# 云数据库 **GaussDB 3.200** 主备版工具参考

# 云数据库 **GaussDB 3.200** 主备版工具 参考

文档版本 01 发布日期 2023-07-10

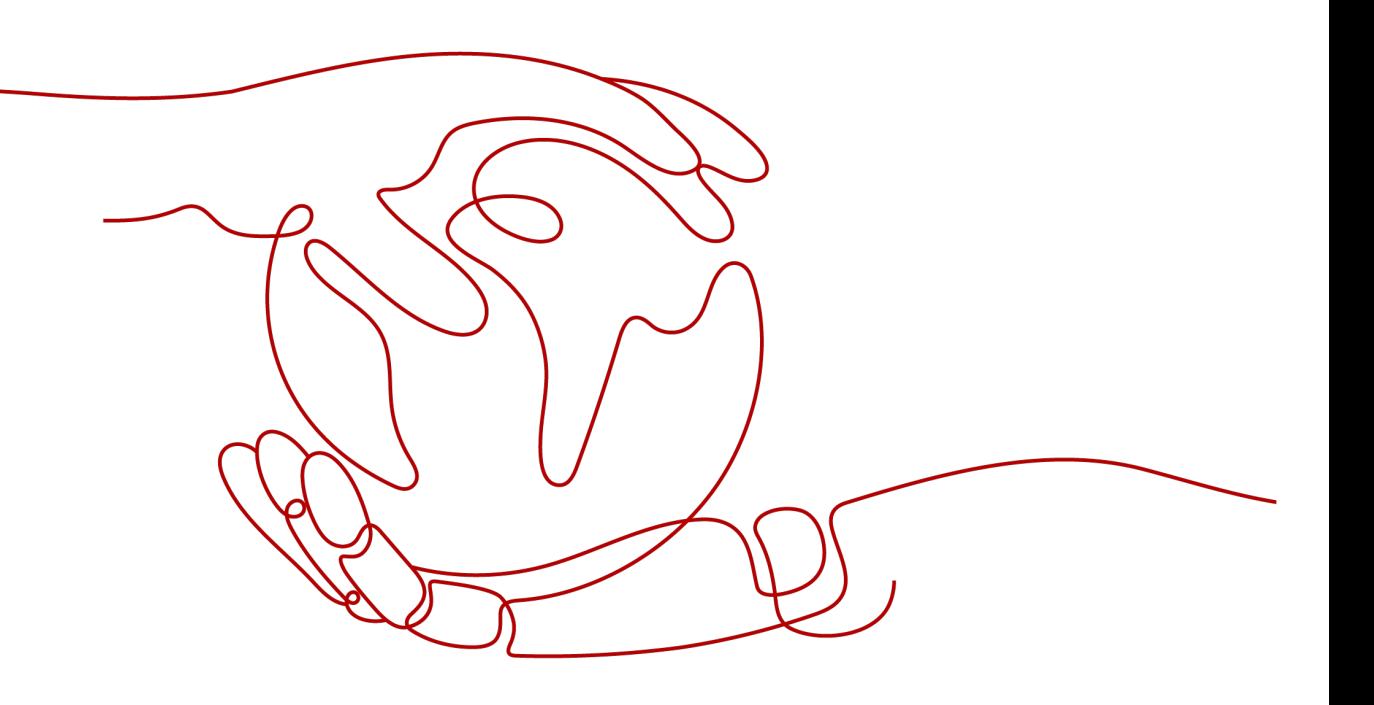

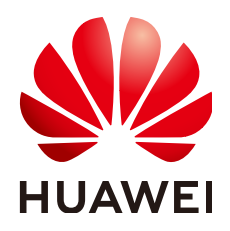

### 版权所有 **©** 华为云计算技术有限公司 **2023**。 保留一切权利。

非经本公司书面许可,任何单位和个人不得擅自摘抄、复制本文档内容的部分或全部,并不得以任何形式传 播。

### 商标声明

**、<br>HUAWE和其他华为商标均为华为技术有限公司的商标。** 本文档提及的其他所有商标或注册商标,由各自的所有人拥有。

### 注意

您购买的产品、服务或特性等应受华为云计算技术有限公司商业合同和条款的约束,本文档中描述的全部或部 分产品、服务或特性可能不在您的购买或使用范围之内。除非合同另有约定,华为云计算技术有限公司对本文 档内容不做任何明示或暗示的声明或保证。

由于产品版本升级或其他原因,本文档内容会不定期进行更新。除非另有约定,本文档仅作为使用指导,本文 档中的所有陈述、信息和建议不构成任何明示或暗示的担保。

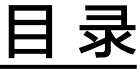

目录

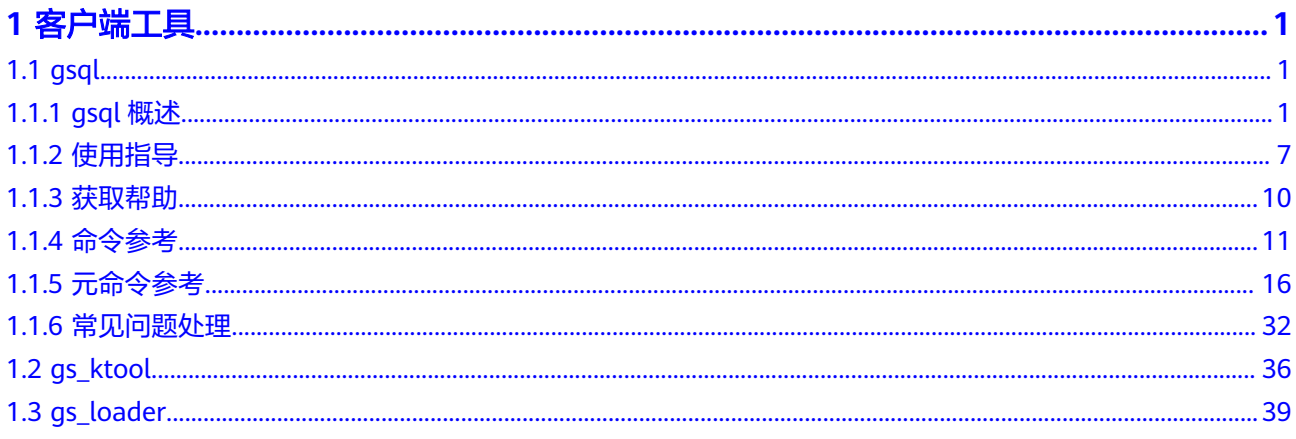

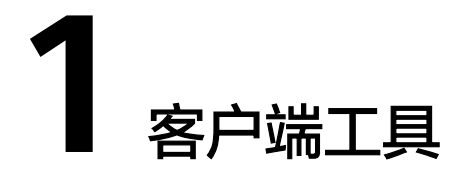

<span id="page-3-0"></span>数据库在部署成功后,需要通过一些工具来便捷地连接数据库,对数据库进行各种操 作和调试。GaussDB提供了一些数据库连接工具。通过这些工具可以方便地连接数据 库并对数据库进行数据操作。

# **1.1 gsql**

gsql是GaussDB Kernel提供在命令行下运行的数据库连接工具,可以通过此工具连接 服务器并对其进行操作和维护,除了具备操作数据库的基本功能,gsql还提供了若干 高级特性,便干用户使用。

# **1.1.1 gsql** 概述

# 基本功能

连接数据库:默认只支持从服务器本机连接,如果需要连接到远端的数据库,必 须在服务端进行配置。详细操作请参见《开发者指南》中"数据库使用入门 > 连 接数据库 > 使用gsql连接 > 远程连接数据库"章节。

### 说明

gsql创建连接时,会有5分钟超时时间。如果在这个时间内,数据库未正确地接受连接并对 身份进行认证,gsql将超时退出。

针对此问题,可以参考**常见问题处理**。

- 执行**SQL**语句:支持交互式地键入并执行SQL语句,也可以执行一个文件中指定的 SQL语句。
- 执行元命令:元命令可以帮助管理员查看数据库对象的信息、查询缓存区信息、 格式化SQL输出结果,以及连接到新的数据库等。[元命](#page-18-0)令的详细说明请参见<mark>元命</mark> [令参考](#page-18-0)。

# 高级特性

gsql的高级特性如表**[1-1](#page-4-0)**所示。

#### <span id="page-4-0"></span>表 **1-1** gsql 高级特性

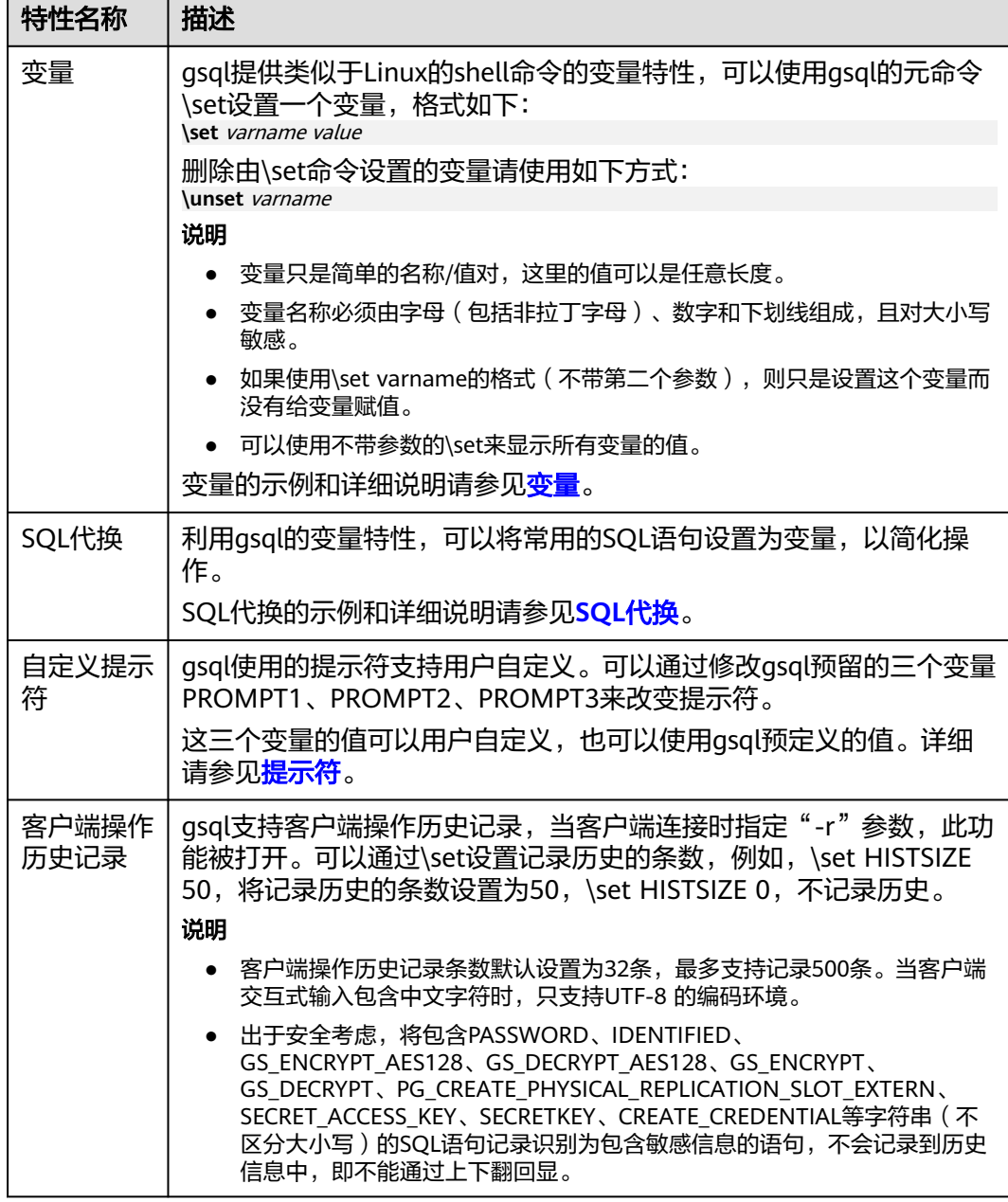

#### ● 变量

可以使用gsql元命令\set设置一个变量。例如把变量foo的值设置为bar: gaussdb=# \set foo bar

要引用变量的值,在变量前面加冒号。例如查看变量的值: gaussdb=# \echo :foo bar

这种变量的引用方法适用于规则的SQL语句和除\copy、\ef、\help、\sf、\!以外的 元命令。

gsql预定义了一些特殊变量,同时也规划了变量的取值。为了保证和后续版本最 大限度地兼容,请避免以其他目的使用这些变量。所有特殊变量见表**[1-2](#page-5-0)**。

## <span id="page-5-0"></span>说明

- 所有特殊变量都由大写字母、数字和下划线组成。
- 要查看特殊变量的默认值,请使用元命令**\echo :**varname(例如\echo :DBNAME)。

#### 表 **1-2** 特殊变量设置

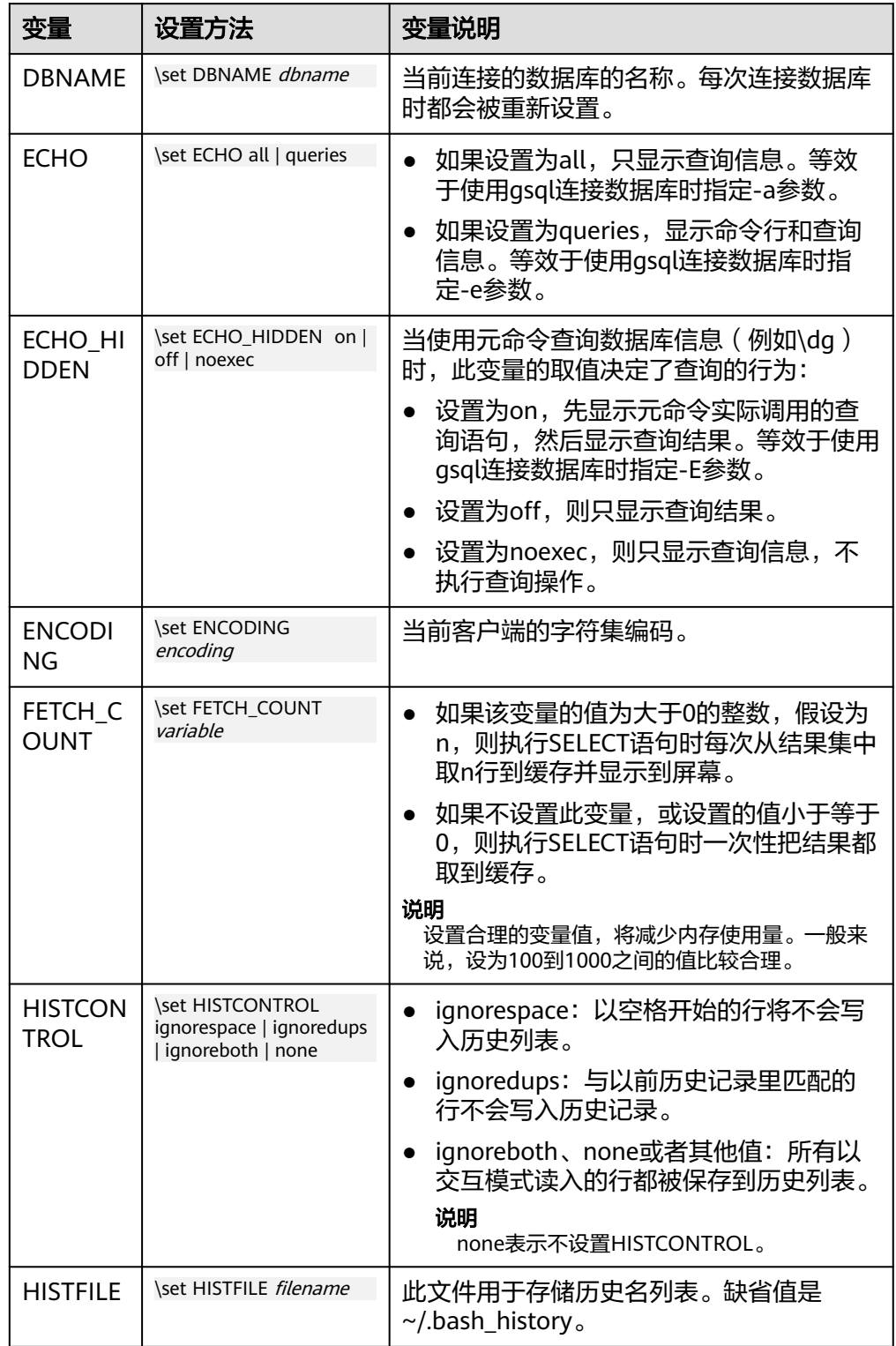

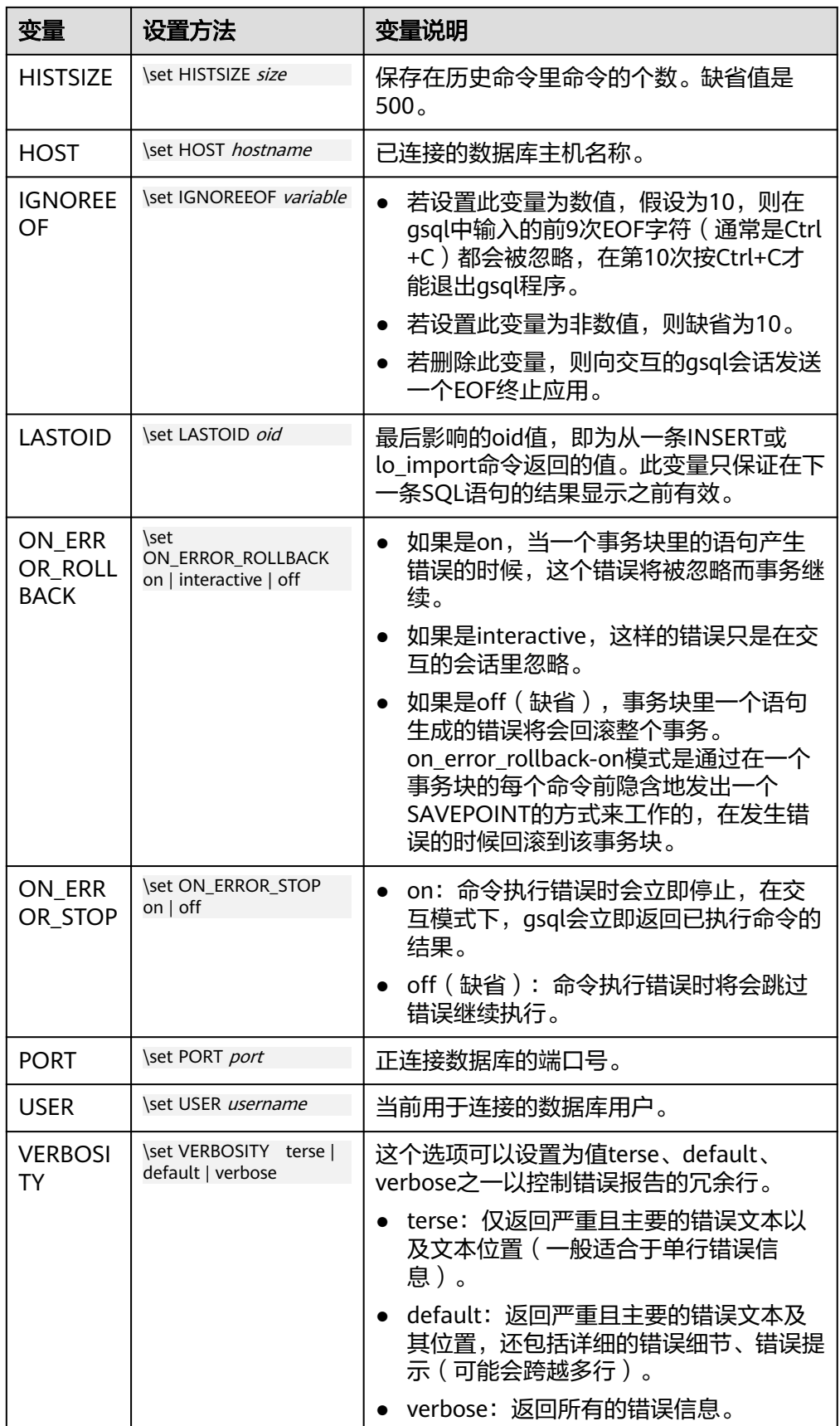

<span id="page-7-0"></span>● SQL代换

像元命令的参数一样,qsql变量的一个关键特性是可以把gsql变量替换成正规的 **SQL语句。此外,gsql还提供为变量更换新的别名或其他标识符等功能。使用SQL** 代换方式替换一个变量的值可在变量前加冒号。例如: gaussdb=# \set foo 'HR.areaS' gaussdb=# select \* from :foo; area\_id | area\_name ---------+------------------------

 4 | Middle East and Africa 3 | Asia 1 | Europe 2 | Americas (4 rows)

执行以上命令,将会查询HR.areaS表。

须知

变量的值是逐字复制的,甚至可以包含不对称的引号或反斜杠命令。所以必须保 证输入的内容有意义。

提示符

通过表**1-3**的三个变量可以设置gsql的提示符,这些变量是由字符和特殊的转义字 符所组成。

表 **1-3** 提示符变量

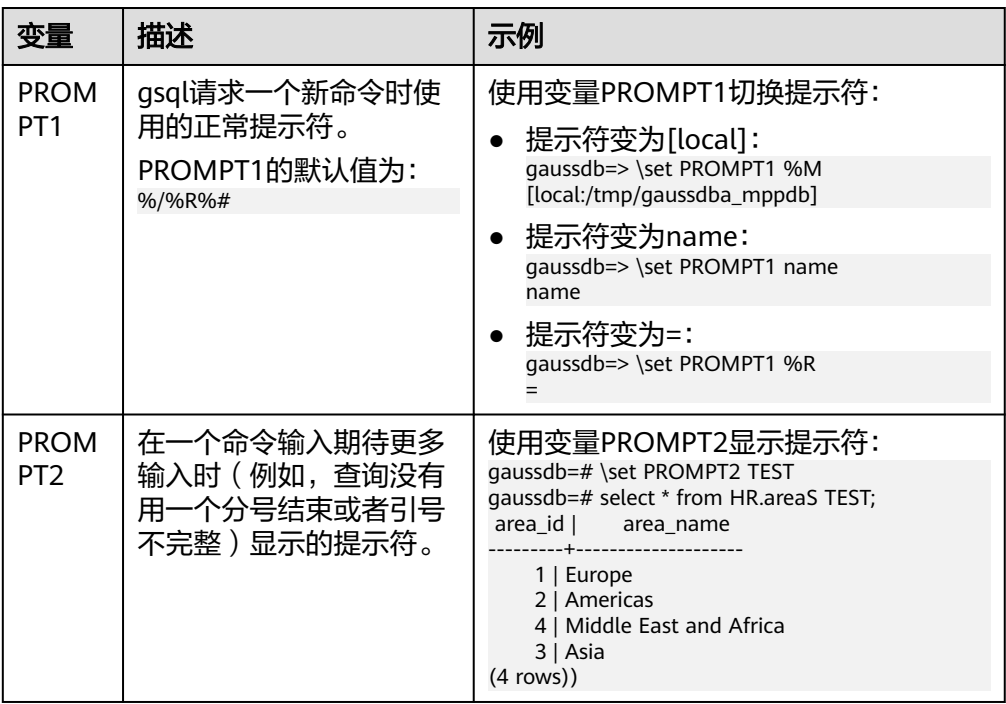

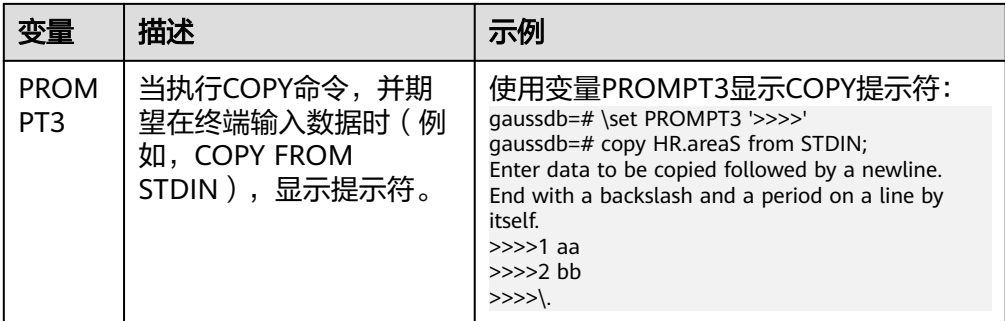

提示符变量的值是按实际字符显示的,但是,当设置提示符的命令中出现"%" 时,变量的值根据"%"后的字符,替换为已定义的内容,已定义的提示符请参 见表**1-4**。

表 **1-4** 已定义的替换

| 符号        | 符号说明                                                                                                    |  |  |
|-----------|----------------------------------------------------------------------------------------------------|--|--|
| %M        | 主机的全名(包含域名),若连接是通过Unix域套接字进行的,<br>则全名为[local],若Unix域套接字不是编译的缺省位置,就是<br>[local:/dir/name].                                           |  |  |
| %m        | 主机名删去第一个点后面的部分。若通过Unix域套接字连接,则<br>为[local]。                                                                                         |  |  |
| $\%$      | 主机正在侦听的端口号。                                                                                                    |  |  |
| %n        | 数据库会话的用户名。                                                                                                    |  |  |
| %         | 当前数据库名称。                                                                                                    |  |  |
| $\%$ ~    | 类似 %/,如果数据库是缺省数据库时输出的是波浪线~。                                                                                                    |  |  |
| %#        | 如果会话用户是数据库系统管理员,使用#,否则用>。                                                                                                    |  |  |
| %R        | 对于PROMPT1通常是"=",如果是单行模式则是"^",如<br>果会话与数据库断开 (如果\connect失败可能发生) 则是<br>$\mathfrak{a}$ $\mathfrak{p}$<br>对于PROMPT2该序列被"-"、"*"、单引号、双引号或 |  |  |
|           | "\$"(取决于qsql是否等待更多的输入: 查询没有终止、正在<br>一个 /*  */ 注释里、正在引号或者美元符扩展里)代替。                                                                  |  |  |
| $\%x$     | 事务状态:                                                                                                    |  |  |
|           | 如果不在事务块里,则是一个空字符串。                                                                                                    |  |  |
|           | • 如果在事务块里,则是"*"。                                                                                                    |  |  |
|           | ● 如果在一个失败的事务块里则是"!"。                                                                                                    |  |  |
|           | 如果无法判断事务状态时为"?"(比如没有连接)。                                                                                                    |  |  |
| %digits   | 指定字节值的字符将被替换到该位置。                                                                                                    |  |  |
| $%$ :name | qsql变量"name"的值。                                                                                                    |  |  |

<span id="page-9-0"></span>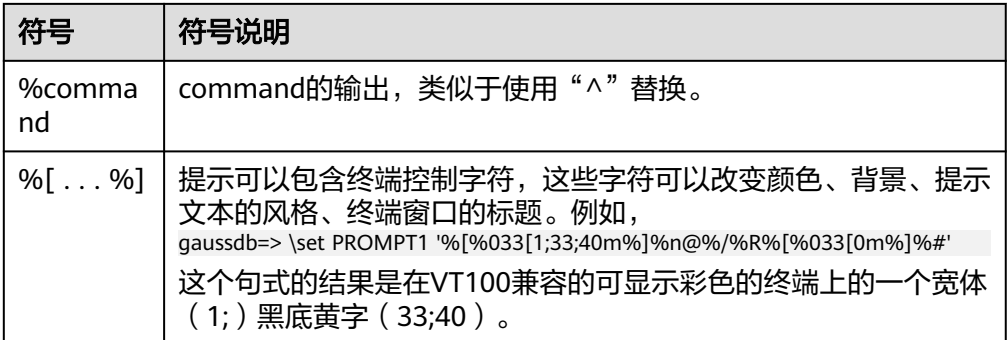

# 环境变量

## 表 **1-5** 与 gsql 相关的环境变量

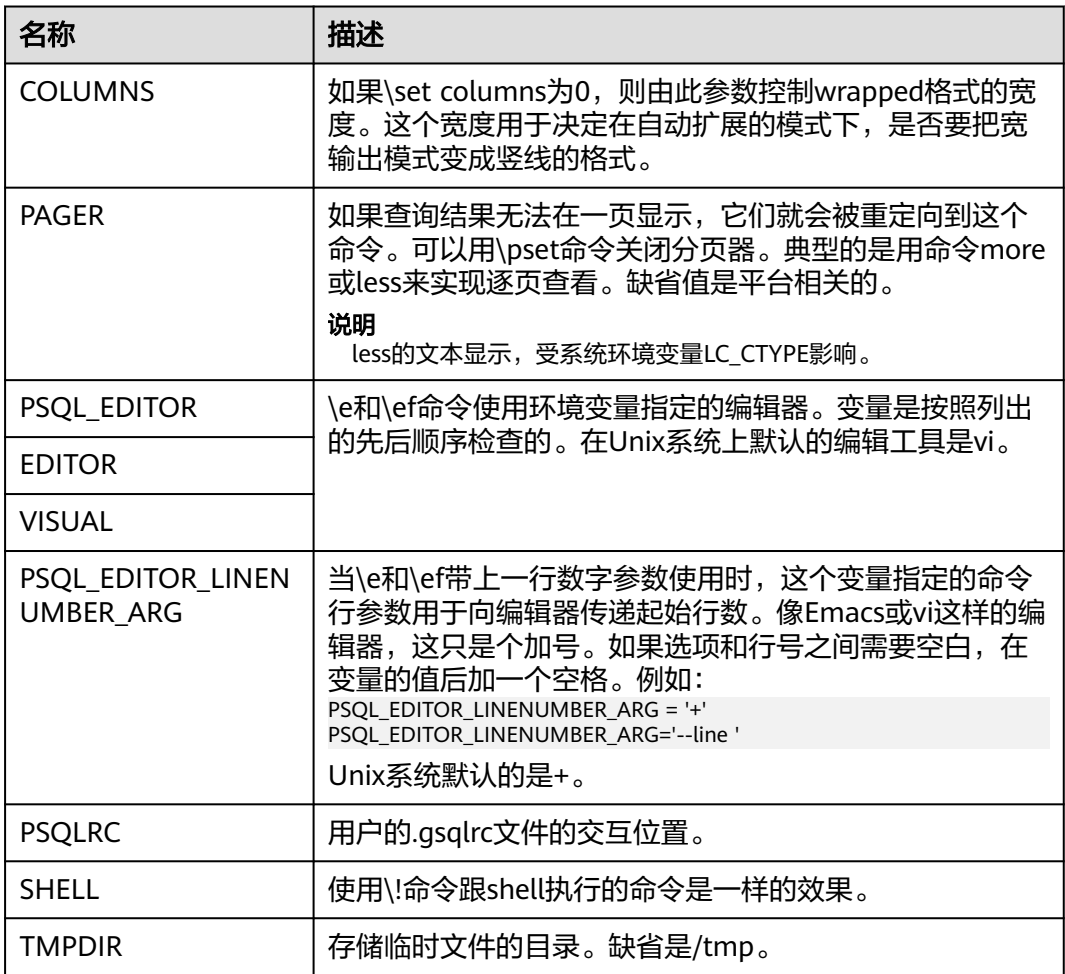

# **1.1.2** 使用指导

## 前提条件

连接数据库时使用的用户需要具备访问数据库的权限。gsql须与数据库版本配套。

## 背景信息

使用gsql命令可以连接本机的数据库服务,也可以连接远程数据库服务。连接远程数 据库服务时,需要在服务器上设置允许远程连接,详细操作请参见《开发者指南》中 "数据库使用入门 > 连接数据库 > 使用asal连接 > 远程连接数据库"童节。

### 操作步骤

步骤**1** 使用gsql连接到GaussDB服务器。

gsql工具使用-d参数指定目标数据库名、-U参数指定数据库用户名、-h参数指定主机 名、-p参数指定端口号信息。

#### 说明

若未指定数据库名称,则使用初始化时默认生成的数据库名称;若未指定数据库用户名,则默认 使用当前操作系统用户作为数据库用户名;当某个值没有前面的参数(-d、-U等)时,若连接 的命令中没有指定数据库名(-d)则该参数会被解释成数据库名;如果已经指定数据库名(-d) 而没有指定数据库用户名(-U)时,该参数则会被解释成数据库用户名。

示例1,使用omm用户连接到本机gaussdb数据库的8000端口。

**gsql -d** gaussdb **-p** 8000

示例2,使用jack用户连接到远程主机gaussdb数据库的8000端口。

**gsql -h** 10.180.123.163 **-d** gaussdb **-U** jack **-p** 8000

集中式数据库实例中,连接主DataNode时可以把DataNode的IP地址使用逗号分割全 部添加到-h后,gsql将依次从前往后连接每个IP地址,查询当前DataNode是否为主 DataNode,如果不是则断开连接尝试下一个IP地址,直到找到主DataNode为止。

**gsql -h** 10.180.123.163,10.180.123.164,10.180.123.165 **-d** gaussdb **-U** jack **-p** 8000

示例3,参数gaussdb和omm不属于任何选项时,分别被解释成了数据库名和用户名。

**gsql** gaussdb omm **-p** 8000

#### 等效于

**gsql -d** gaussdb **-U** omm **-p** 8000

详细的gsql参数请参见**命令参考**。

#### 步骤**2** 执行SQL语句。

以创建数据库human\_staff为例。

**CREATE DATABASE** human\_staff**;** CREATE DATABASE

通常,输入的命令行在遇到分号的时候结束。如果输入的命令行没有错误,结果就会 输出到屏幕上。

#### 步骤**3** 执行gsql元命令。

以列出GaussDB中所有的数据库和描述信息为例。

gaussdb=# **\l**

```
 List of databases
   Name | Owner | Encoding | Collate | Ctype | Access privileges
----------------+----------+-----------+---------+-------+-----------------------
human\_resource | omm | SQL_ASCII | C | Cpostgres | omm | SQL_ASCII | C | C |
```

```
template0 | omm | SQL_ASCII | C | C | =c/omm
            | | | | | omm=CTc/omm
template1 | omm | SQL_ASCII | C | =c/omm
 | | | | | omm=CTc/omm
human_staff | omm | SQL_ASCII | C | C |
(5 rows)
```
更多gsql元命令请参[见元命令参考。](#page-18-0)

**----**结束

# 示例

#### 以把一个查询分成多行输入为例。注意提示符的变化:

gaussdb=# CREATE TABLE HR.areaS( gaussdb(# area\_ID NUMBER, gaussdb(# area\_NAME VARCHAR2(25) gaussdb-# )tablespace EXAMPLE; CREATE TABLE

#### 查看表的定义:

gaussdb=# \d HR.areaS Table "hr.areas" Column | Type | Modifiers -----------+-----------------------+---------- area\_id | numeric | not null area\_name | character varying(25) |

#### 向HR.areaS表插入四行数据:

gaussdb=# INSERT INTO HR.areaS (area\_ID, area\_NAME) VALUES (1, 'Europe'); INSERT 0 1 gaussdb=# INSERT INTO HR.areaS (area\_ID, area\_NAME) VALUES (2, 'Americas'); INSERT 0 1 gaussdb=# INSERT INTO HR.areaS (area\_ID, area\_NAME) VALUES (3, 'Asia'); INSERT 0 1 gaussdb=# INSERT INTO HR.areaS (area\_ID, area\_NAME) VALUES (4, 'Middle East and Africa'); INSERT 0 1

#### 切换提示符:

gaussdb=# \set PROMPT1 '%n@%m %~%R%#' omm@[local] gaussdb=#

#### 查看表:

omm@[local] gaussdb=# SELECT \* FROM HR.areaS; area\_id | area\_name ---------+------------------------

 1 | Europe 4 | Middle East and Africa 2 | Americas 3 | Asia

(4 rows)

#### 可以用\pset命令以不同的方法显示表:

omm@[local] gaussdb=# \pset border 2 Border style is 2. omm@[local] gaussdb=# SELECT \* FROM HR.areaS; +---------+------------------------+ | area\_id | area\_name | +---------+------------------------+ 1 | Europe |  $2 |$  Americas  $|$ <br> $3 |$  Asia  $|$ | 3 | Asia | 4 | Middle East and Africa |

<span id="page-12-0"></span>+---------+------------------------+ (4 rows) omm@[local] gaussdb=# \pset border 0 Border style is 0. omm@[local] gaussdb=# SELECT \* FROM HR.areaS;<br>area\_id area\_name area\_name ------- ---------------------- 1 Europe

 2 Americas 3 Asia 4 Middle East and Africa (4 rows)

#### 使用元命令:

omm@[local] gaussdb=#\a\t\x Output format is unaligned. Showing only tuples. Expanded display is on. omm@[local] gaussdb=# SELECT \* FROM HR.areaS; area\_id|2 area\_name|Americas

area\_id|1 area\_name|Europe

area\_id|4 area\_name|Middle East and Africa

area\_id|3 area\_name|Asia omm@[local] gaussdb=#

# **1.1.3** 获取帮助

# 操作步骤

● 连接数据库时,可以使用如下命令获取帮助信息。 **gsql --help**

显示如下帮助信息:

...... Usage:

gsql [OPTION]... [DBNAME [USERNAME]]

General options:

 -c, --command=COMMAND run only single command (SQL or internal) and exit -d, --dbname=DBNAME database name to connect to (default: "omm") -f, --file=FILENAME execute commands from file, then exit ......

连接到数据库后,可以使用如下命令获取帮助信息。 **help**

#### 显示如下帮助信息:

You are using gsql, the command-line interface to gaussdb. Type: \copyright for distribution terms

- \h for help with SQL commands
- \? for help with gsql commands
- \g or terminate with semicolon to execute query

\q to quit

# 任务示例

步骤**1** 连接数据库,具体操作请参考《开发者指南》中"使用数据库入门 > 连接数据库 > 使 用gsql连接"章节。

<span id="page-13-0"></span>步骤**2** 查看gsql的帮助信息。具体执行命令请参见表**1-6**。

### 表 **1-6** 使用 gsql 联机帮助

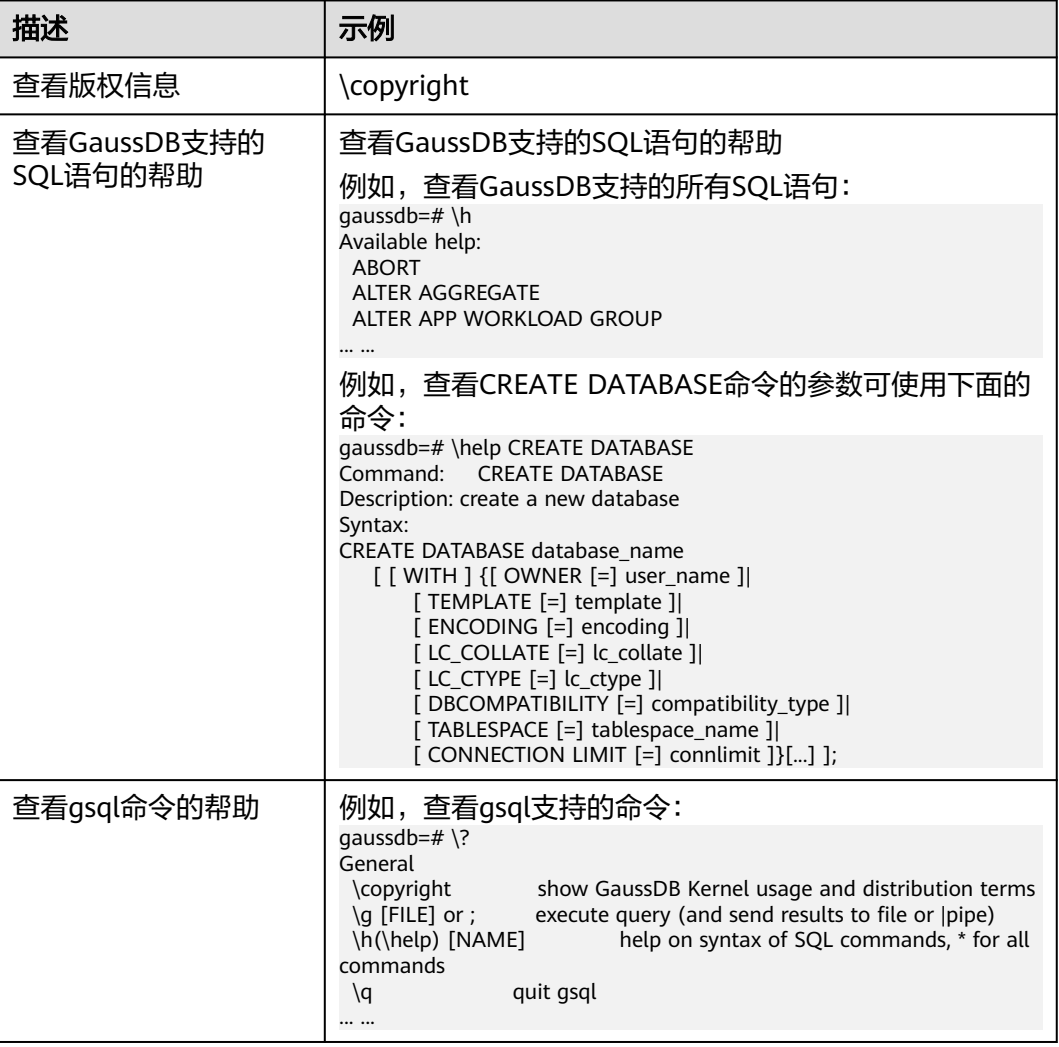

**----**结束

# **1.1.4** 命令参考

详细的gsql参数请参见表**1-7**、表**[1-8](#page-14-0)**、表**[1-9](#page-16-0)**和表**[1-10](#page-17-0)**。

### 表 **1-7** 常用参数

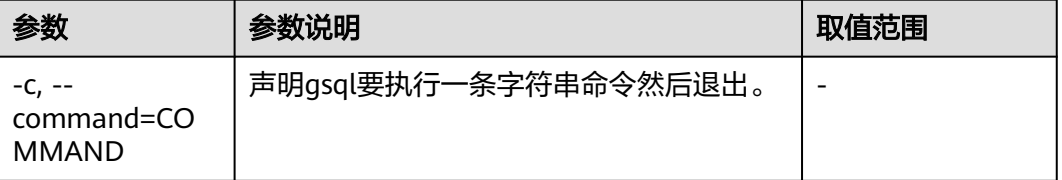

<span id="page-14-0"></span>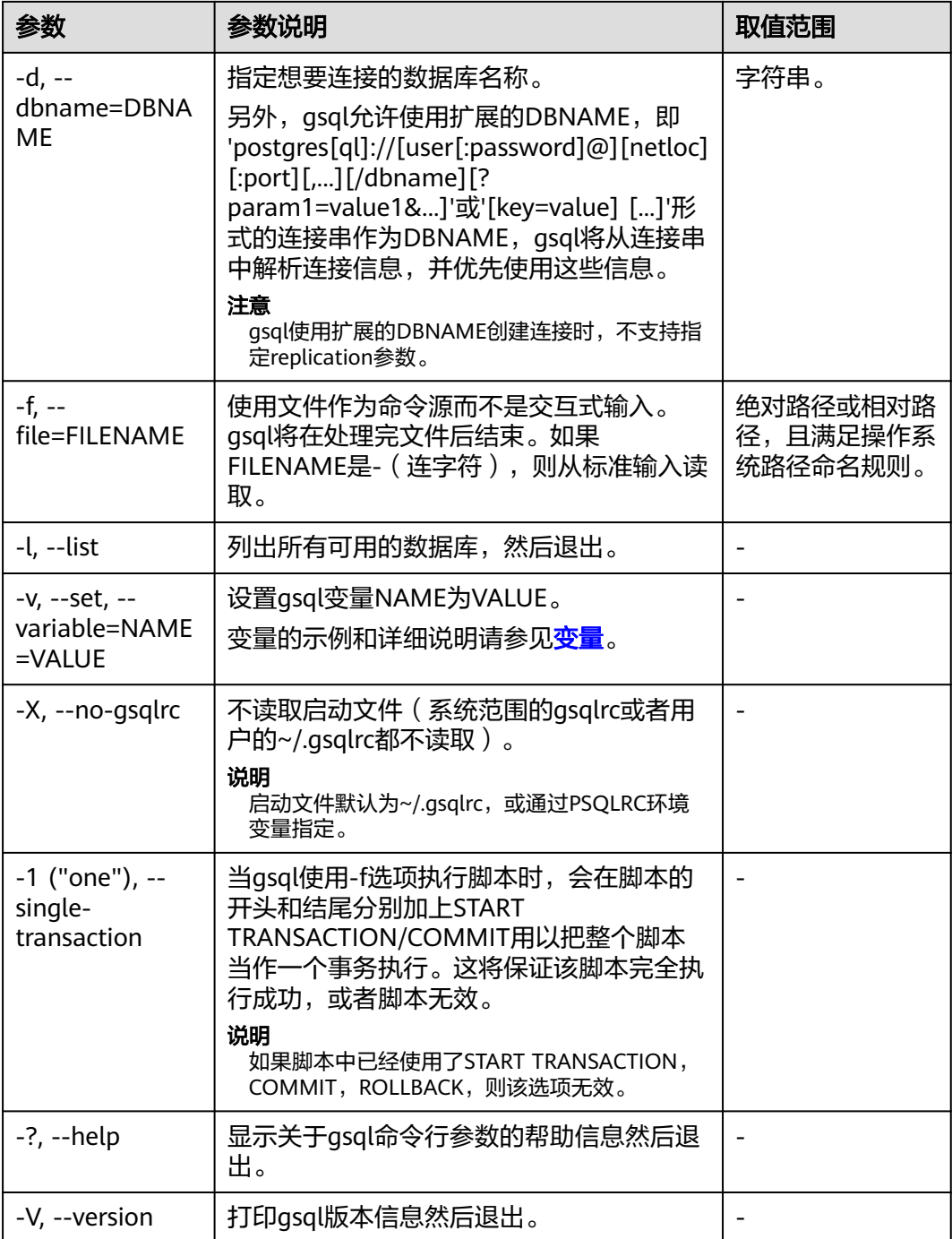

## 表 **1-8** 输入和输出参数

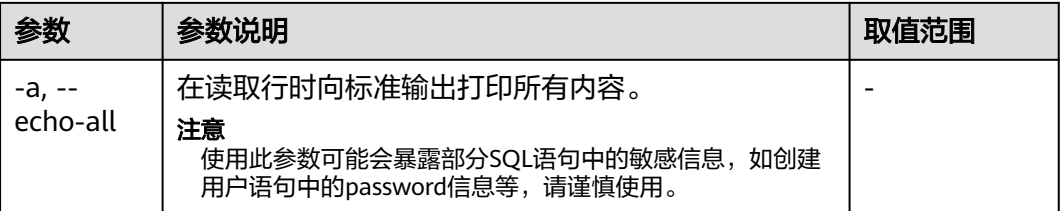

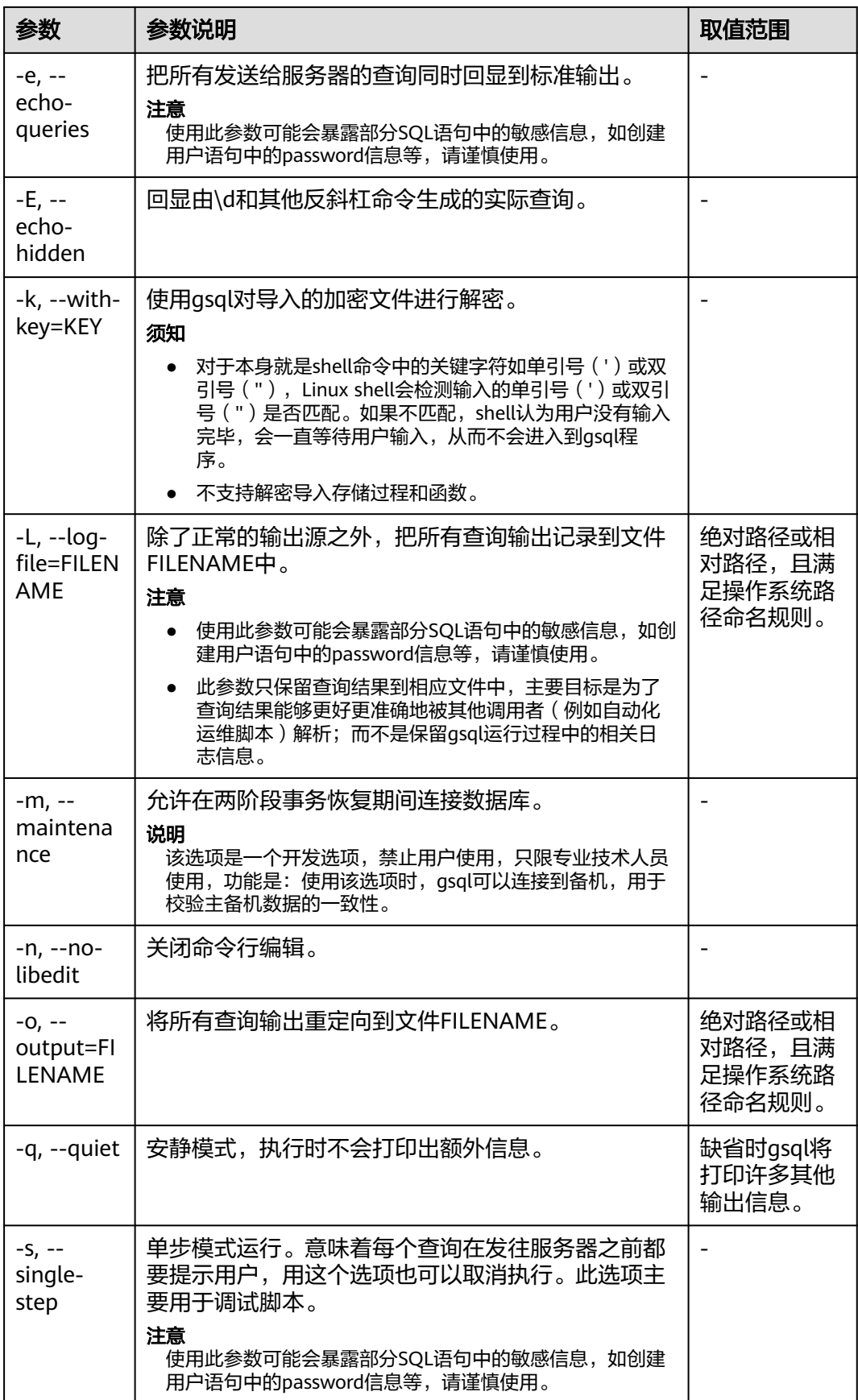

<span id="page-16-0"></span>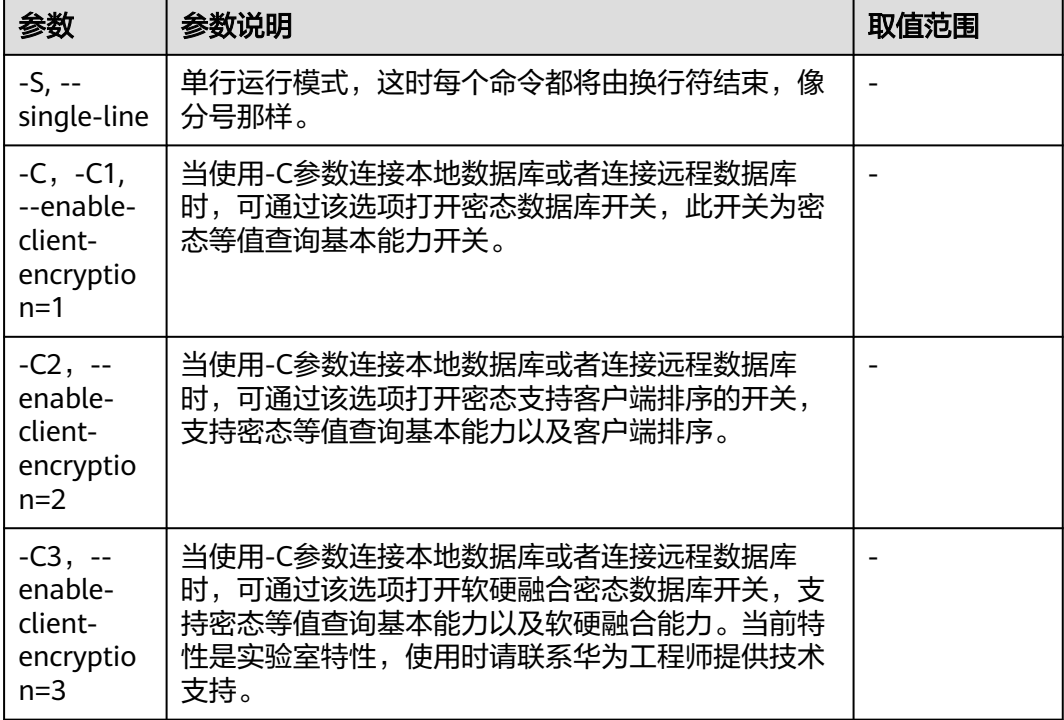

## 表 **1-9** 输出格式参数

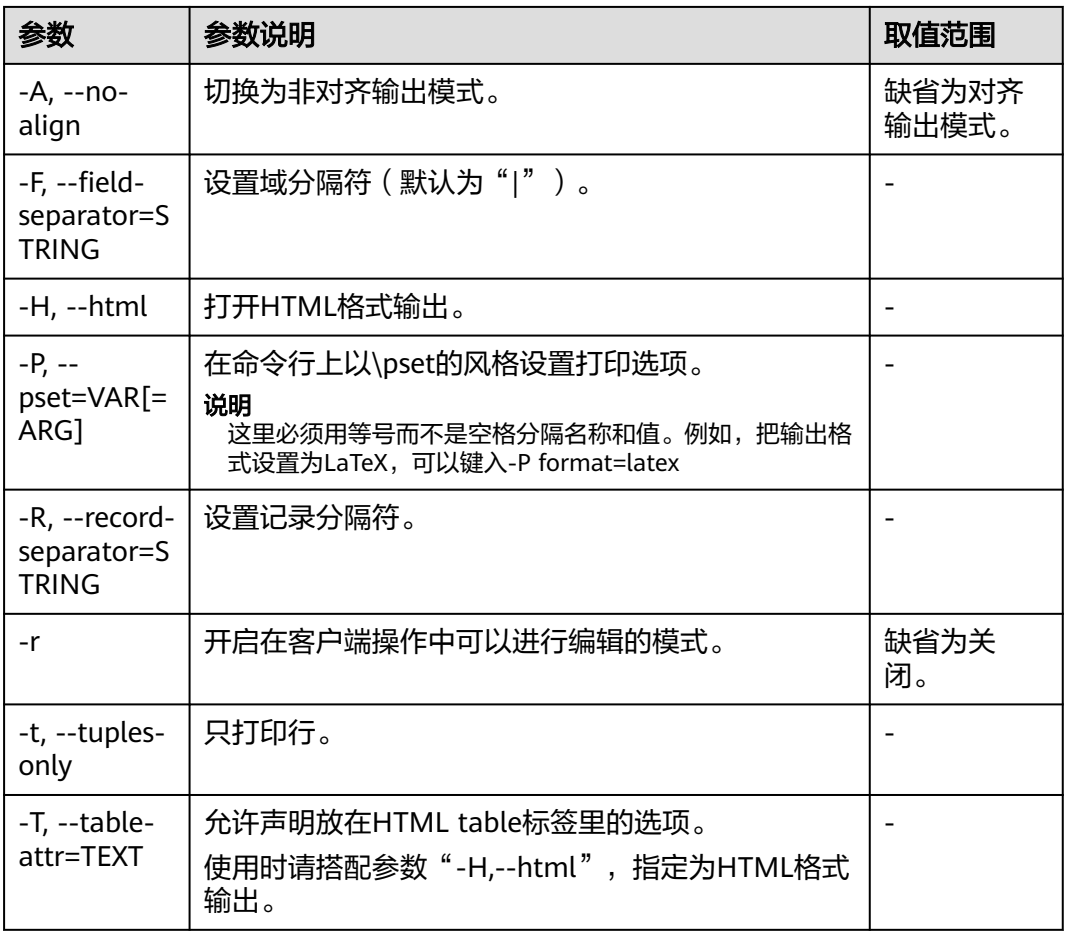

<span id="page-17-0"></span>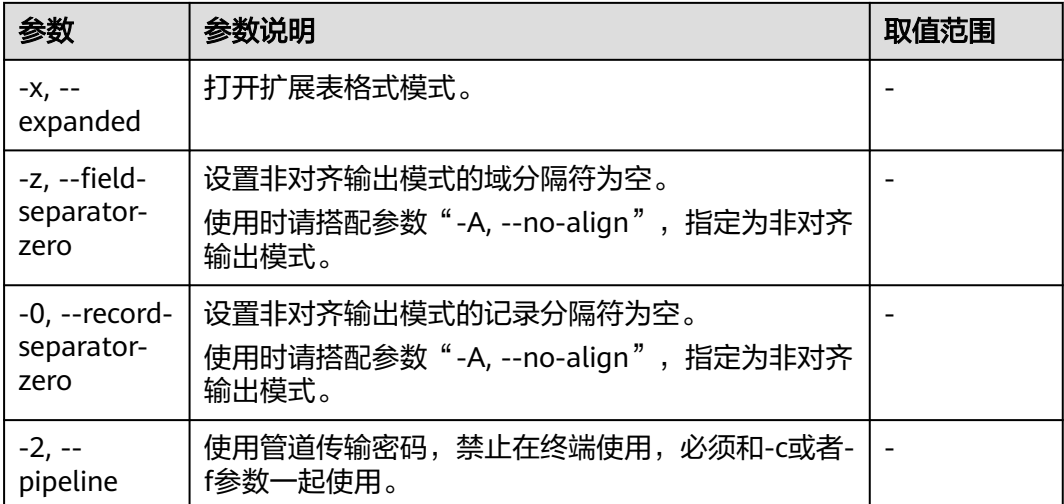

## 表 **1-10** 连接参数

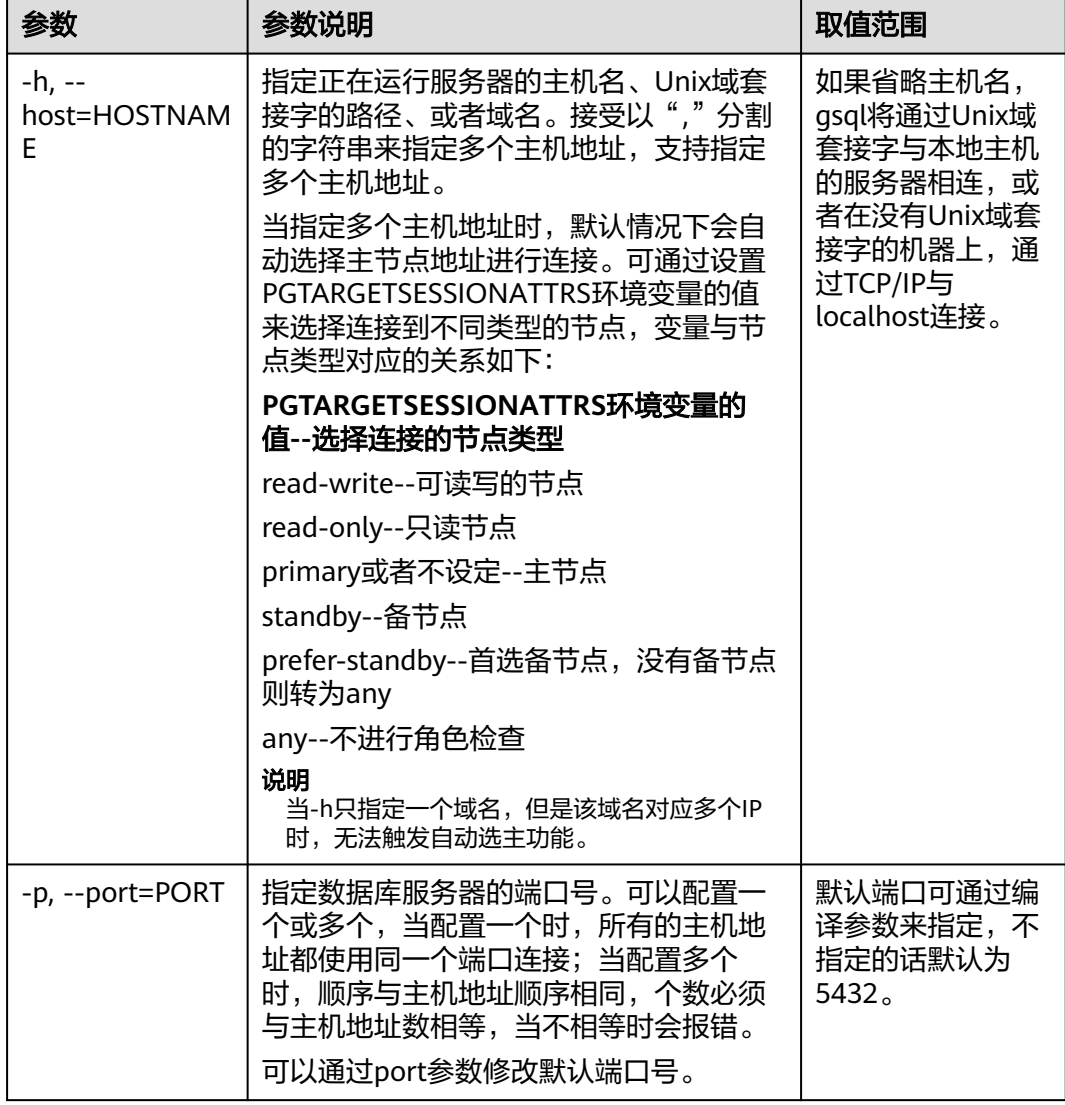

<span id="page-18-0"></span>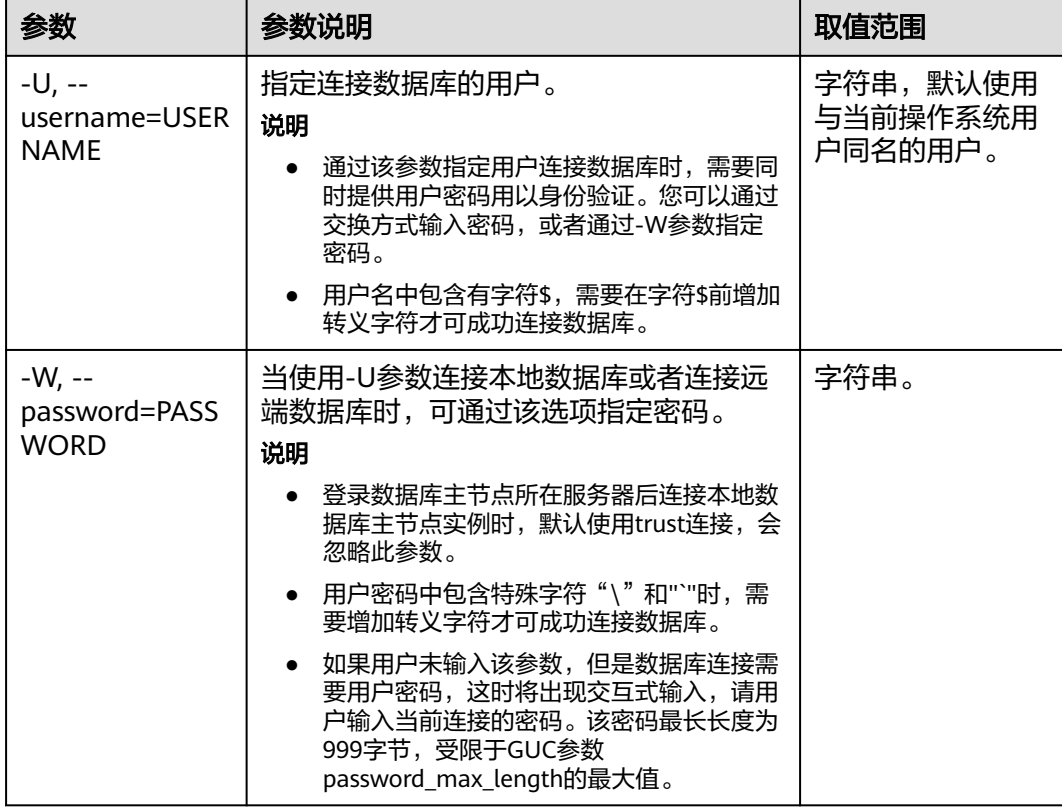

# **1.1.5** 元命令参考

介绍使用GaussDB数据库命令行交互工具登录数据库后,gsql所提供的元命令。所谓 元命令就是在gsql里输入的任何以不带引号的反斜杠开头的命令。

# 注意事项

- 一个gsql元命令的格式是反斜杠后面紧跟一个动词,然后是任意参数。参数命令 动词和其他参数以任意个空白字符间隔。
- 要在参数里面包含空白,必须用单引号把它引起来。要在这样的参数里包含单引 号,可以在前面加一个反斜杠。任何包含在单引号里的内容都会被进一步进行类 似C语言的替换:\n(新行)、\t(制表符)、\b(退格)、\r(回车)、\f(换 页)、\digits(八进制表示的字符)、\xdigits(十六进制表示的字符)。
- 用""包围的内容被当做一个命令行传入shell。该命令的输出(删除了结尾的新 行)被当做参数值。
- 如果不带引号的参数以冒号(:)开头,它会被当做一个gsql变量,并且该变量的 值最终会成为真正的参数值。
- 有些命令以一个SQL标识的名称(比如一个表)为参数。这些参数遵循SQL语法关 于双引号的规则:不带双引号的标识强制转换成小写,而双引号保护字母不进行 大小写转换,并且允许在标识符中使用空白。在双引号中,成对的双引号在结果 名称中分析成一个双引号。比如,FOO"BAR"BAZ解析成fooBARbaz;而 "Aweird""name"解析成A weird"name。
- 对参数的分析在遇到另一个不带引号的反斜杠时停止。这里会认为是一个新的元 命令的开始。特殊的双反斜杠序列(\\)标识参数的结尾并将继续分析后面的SQL

语句(如果存在)。这样SQL和gsql命令可以自由的在一行里面混合。但是在任何 情况下,一条元命令的参数不能延续超过行尾。

# 元命令

元命令的详细说明请参见表**1-11**、表**[1-12](#page-20-0)**、表**[1-13](#page-21-0)**、表**[1-14](#page-22-0)**、表**[1-16](#page-27-0)**、表**[1-18](#page-30-0)**、[表](#page-30-0) **[1-19](#page-30-0)**、表**[1-20](#page-31-0)**、表**[1-22](#page-33-0)**和表 [全密态元命令。](#page-33-0)

## 须知

以下命令中所提到的FILE代表文件路径。此路径可以是绝对路径(如/home/gauss/ file.txt),也可以是相对路径(file.txt,file.txt会默认在用户执行gsql命令所在的路径 下创建)。

表 **1-11** 一般的元命令

| 参数                    | 参数说明                    | 取值范围                                                                                |
|-----------------------|-------------------------|-------------------------------------------------------------------------------------|
| \copyright            | 显示GaussDB的版本和版权信息。      |                                                                                     |
| $\gtrsim$ [FILE] or ; | 执行查询(并将结果发送到文件或管<br>道)。 |                                                                                     |
| \h(\help)<br>[NAME]   | 给出指定SQL语句的语法帮助。         | 如果没有给出NAME,<br>gsql将列出可获得帮助<br>的所有命令。如果<br>NAME是一个星号<br>( * ) ,则显示所有<br>SQL语句的语法帮助。 |

<span id="page-20-0"></span>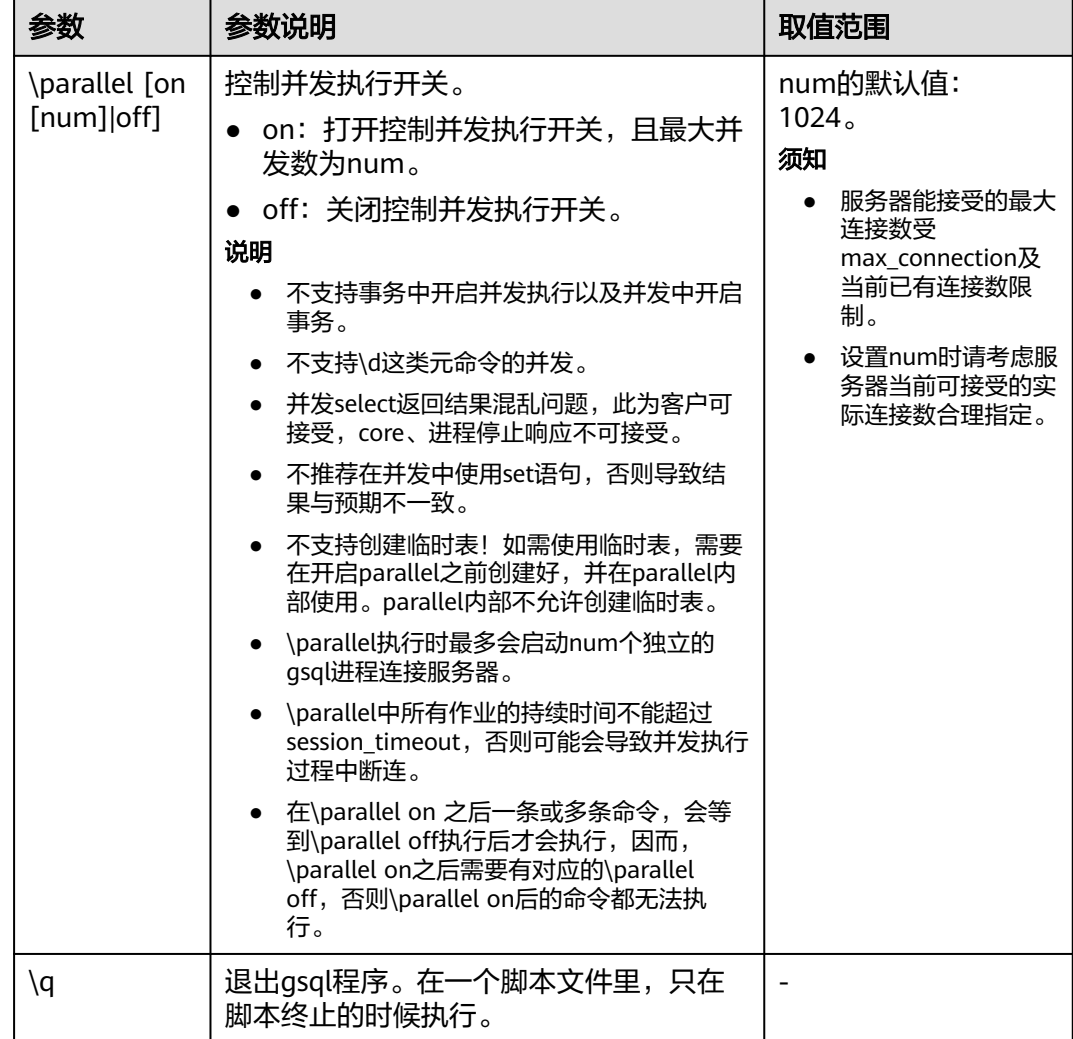

## 表 **1-12** 查询缓存区元命令

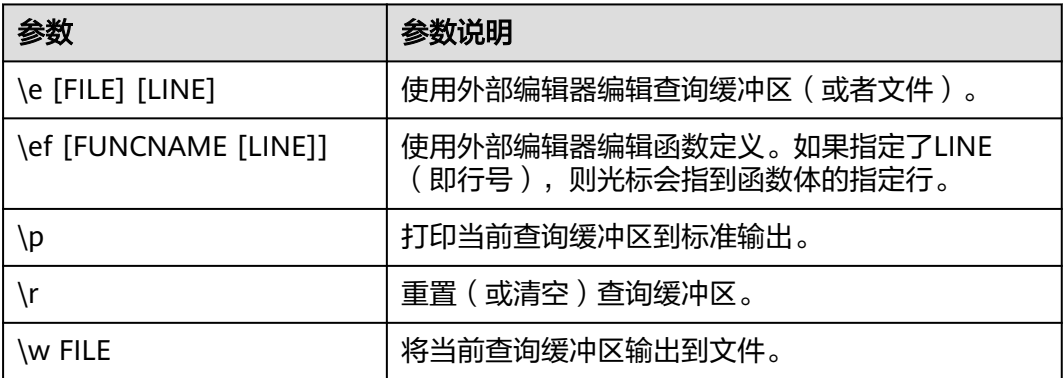

<span id="page-21-0"></span>表 **1-13** 输入/输出元命令

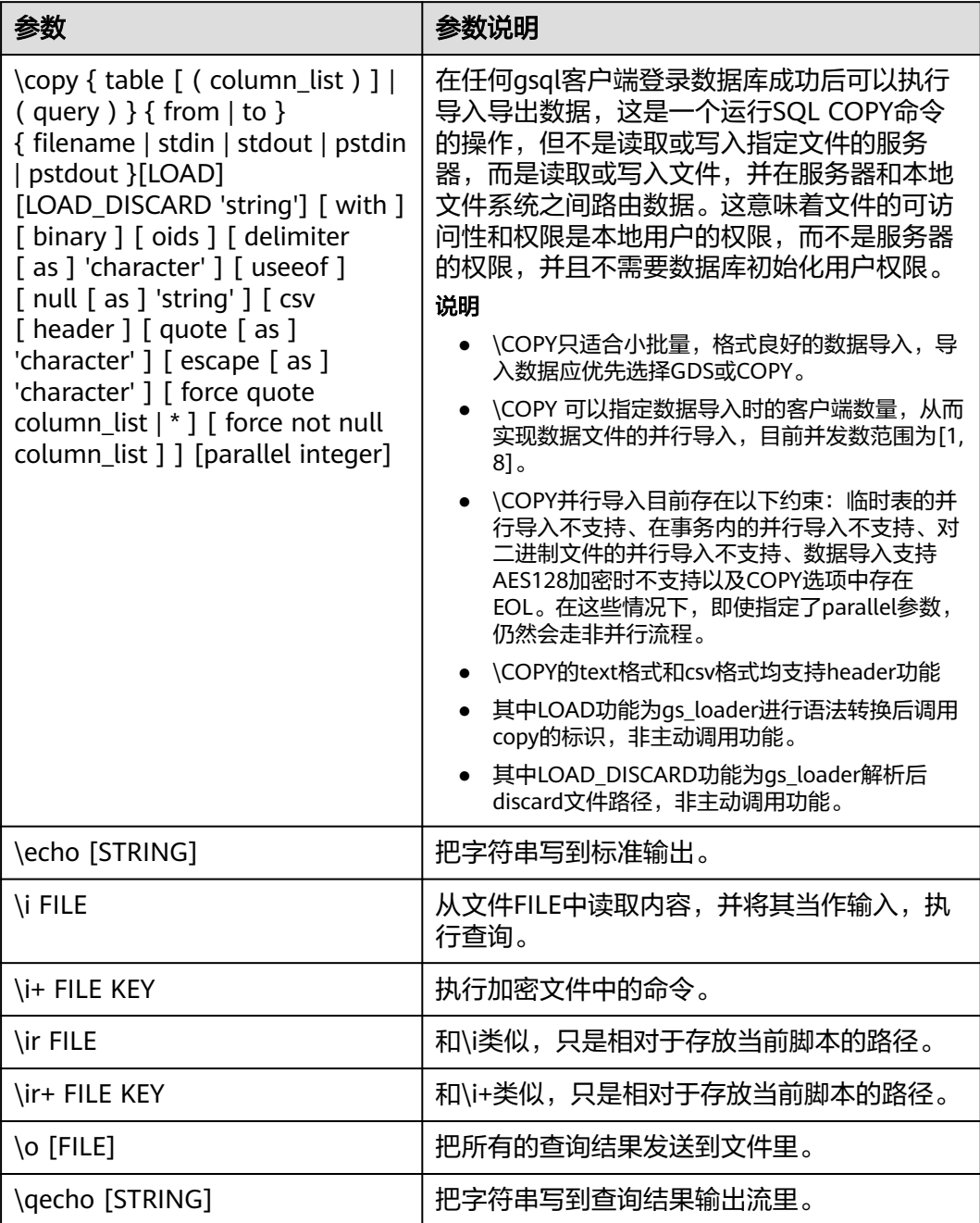

### 说明

表**[1-14](#page-22-0)**中的选项S表示显示系统对象,+表示显示对象附加的描述信息。**[PATTERN](#page-33-0)**用来指定要被 显示的对象名称。

## <span id="page-22-0"></span>表 **1-14** 显示信息元命令

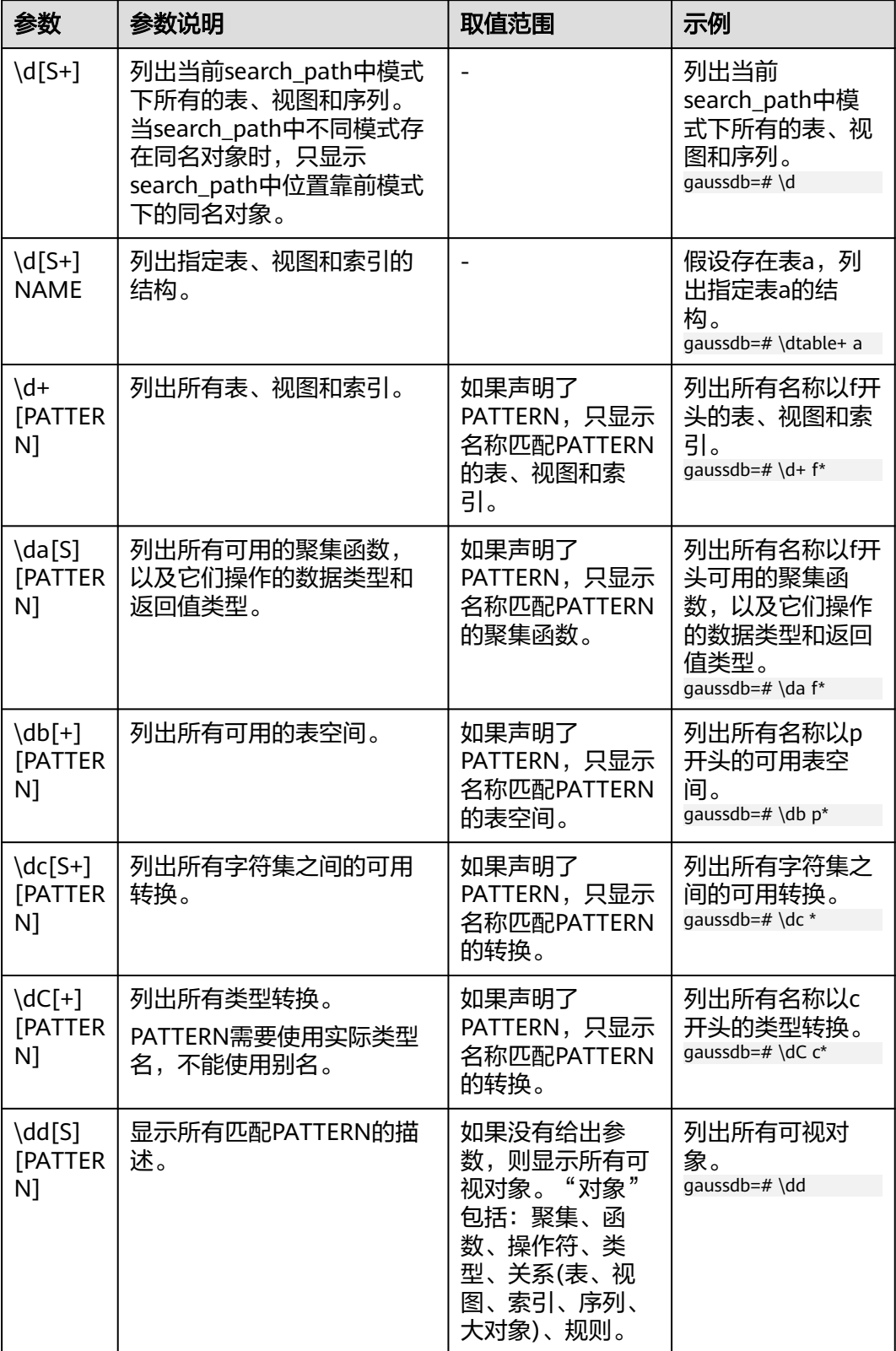

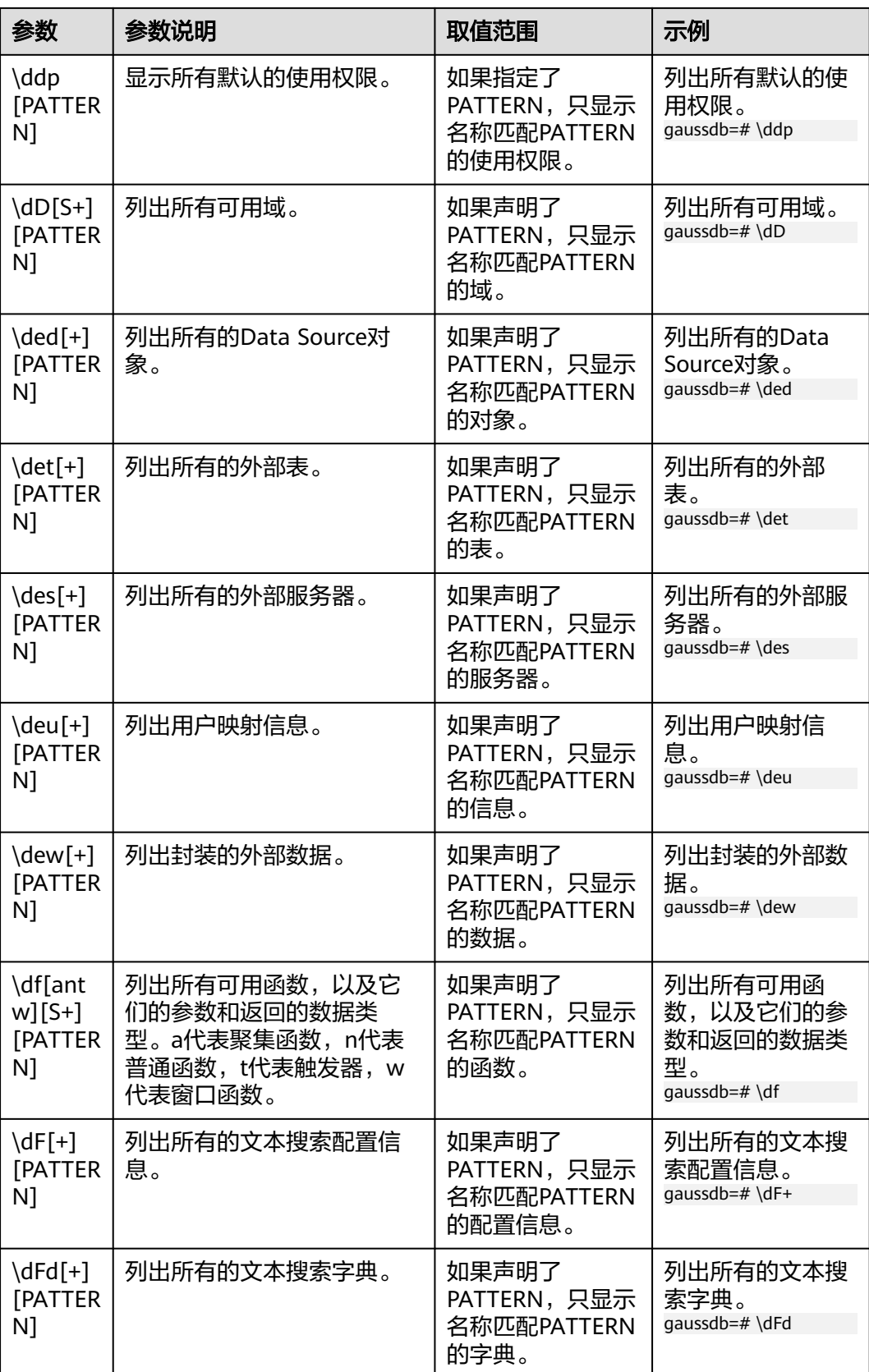

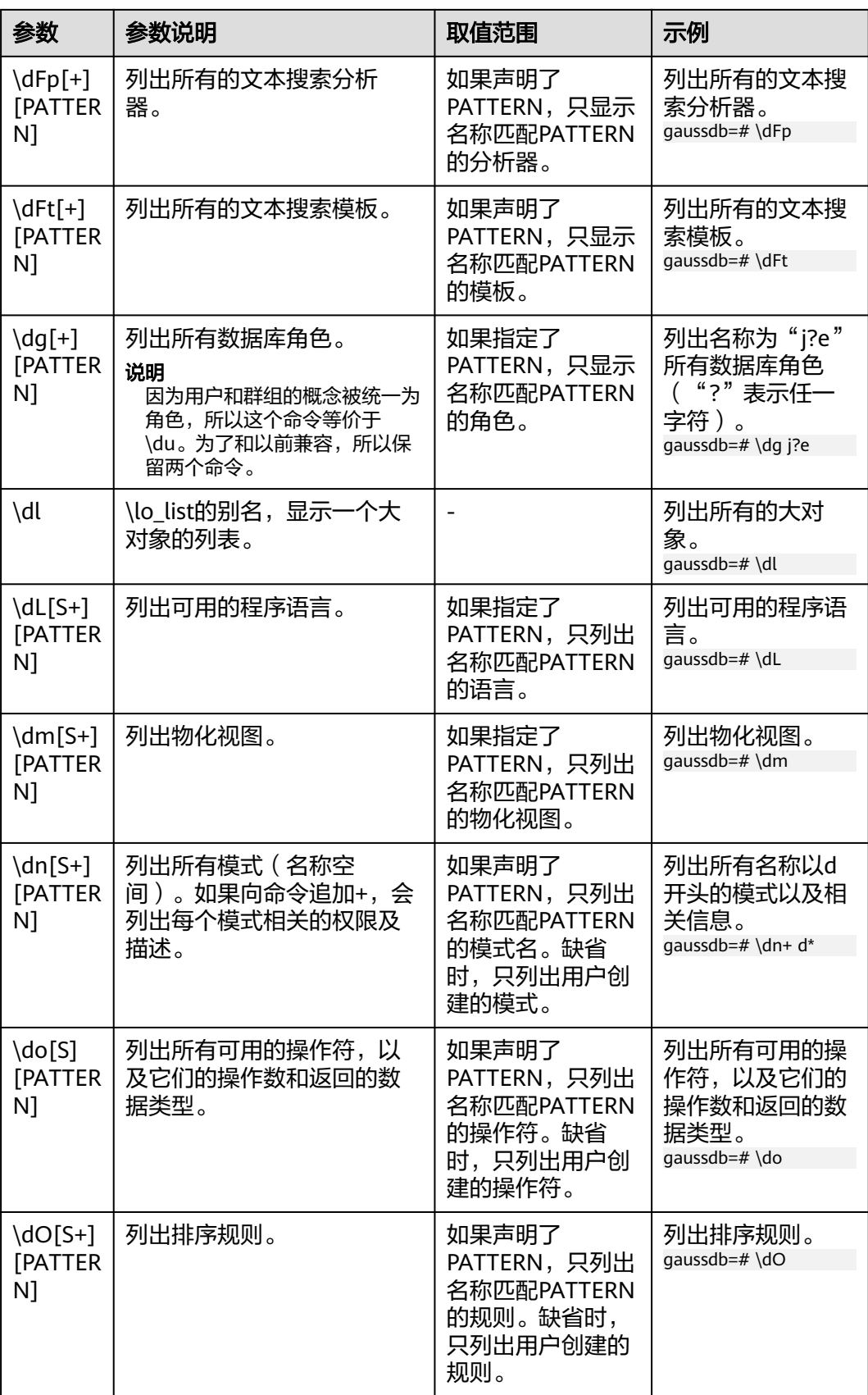

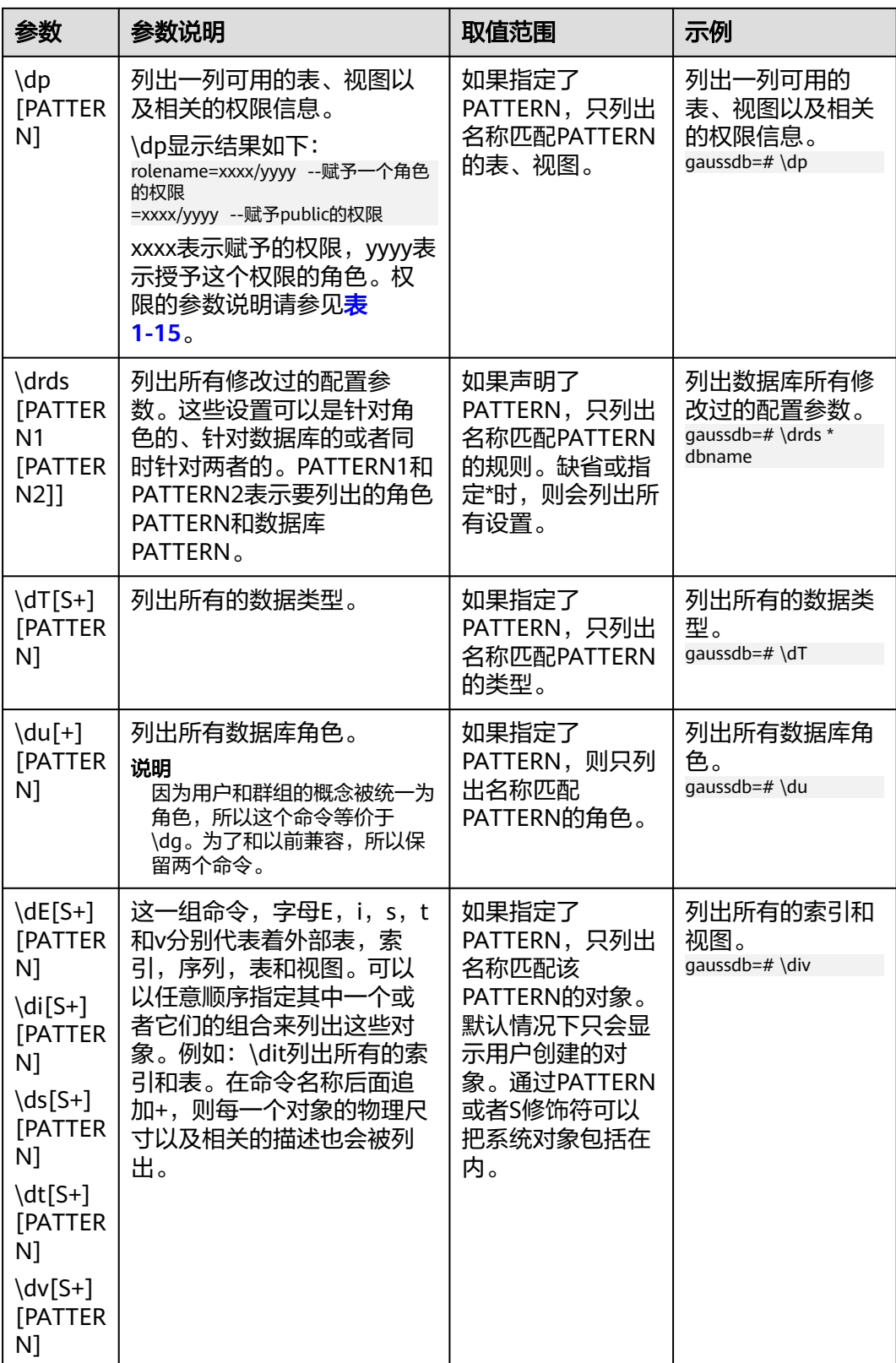

<span id="page-26-0"></span>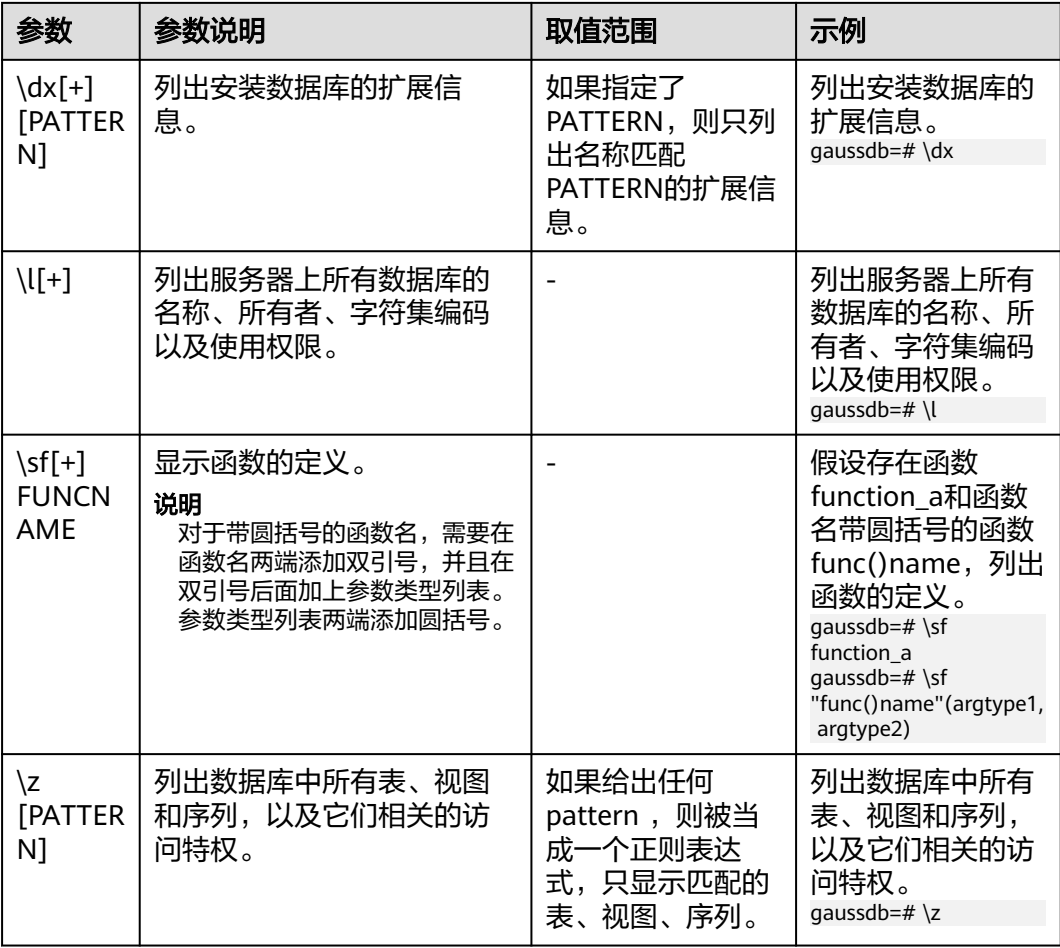

# 表 **1-15** 权限的参数说明

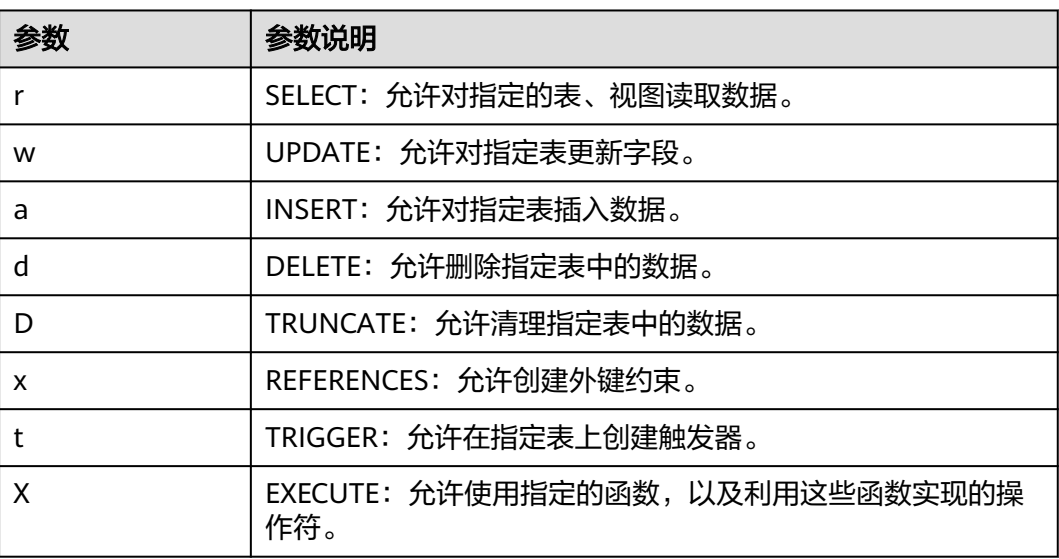

<span id="page-27-0"></span>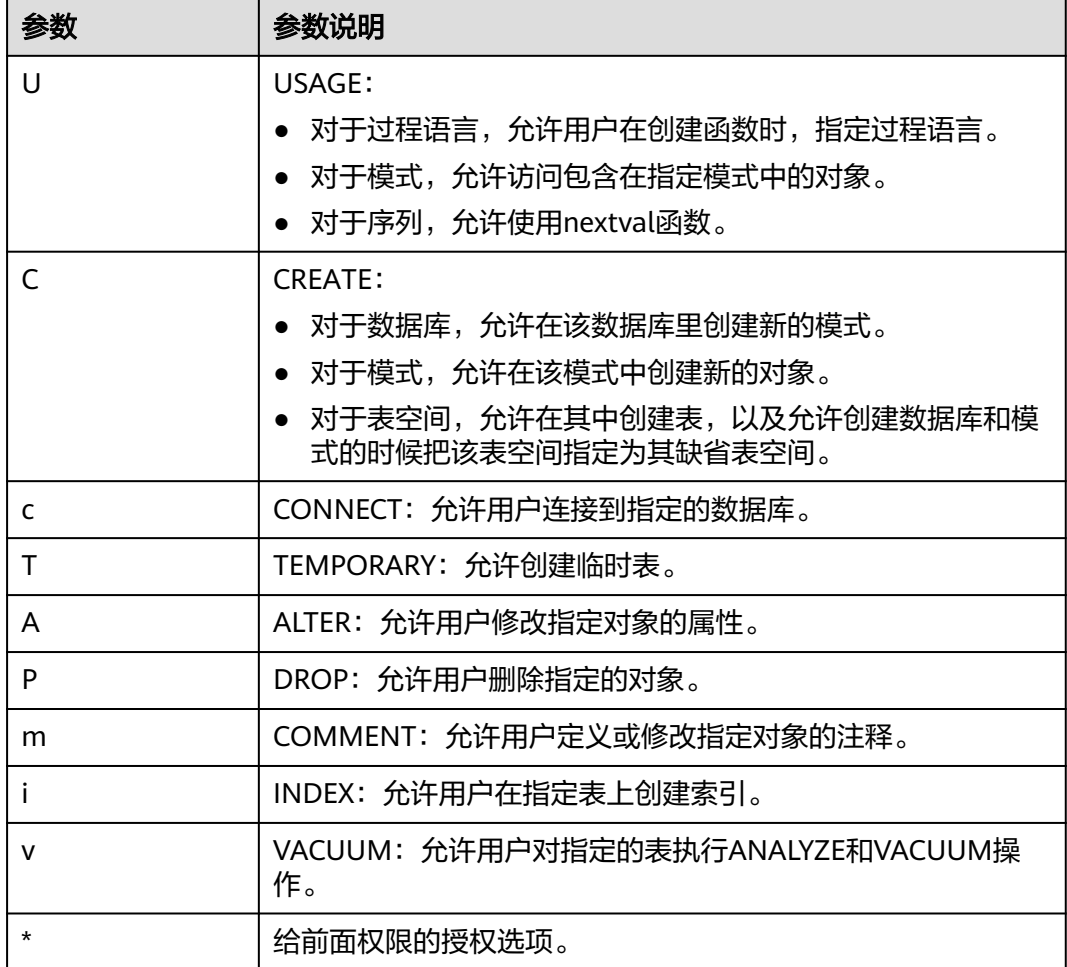

## 表 **1-16** 格式化元命令

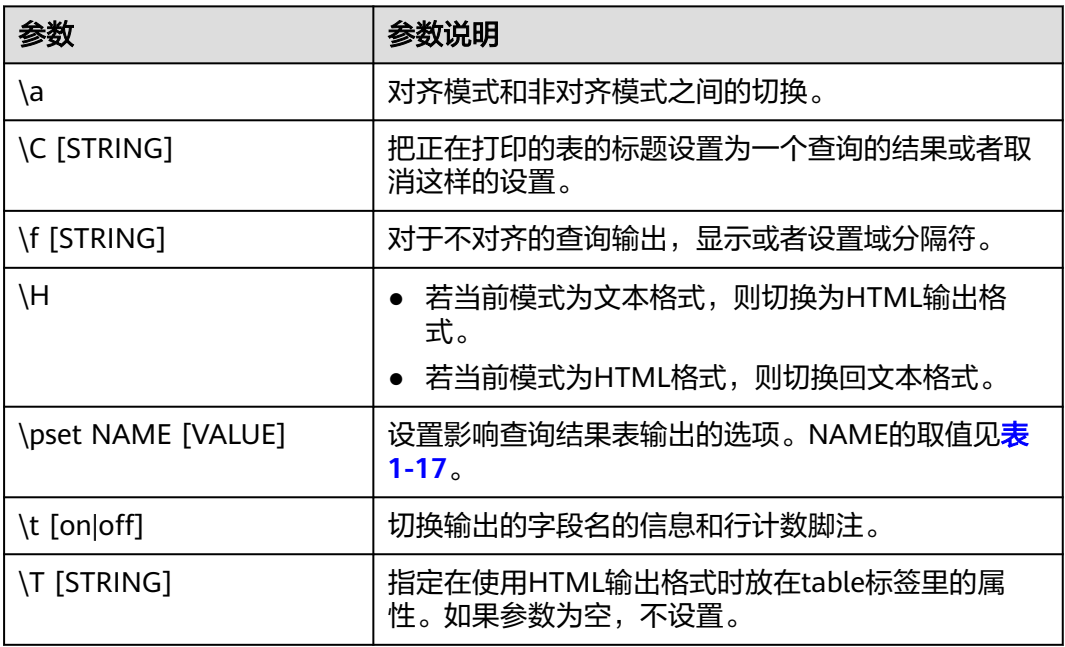

<span id="page-28-0"></span>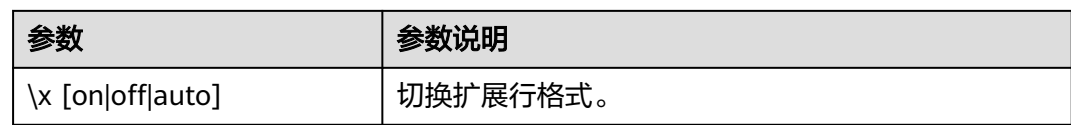

### 表 **1-17** 可调节的打印选项

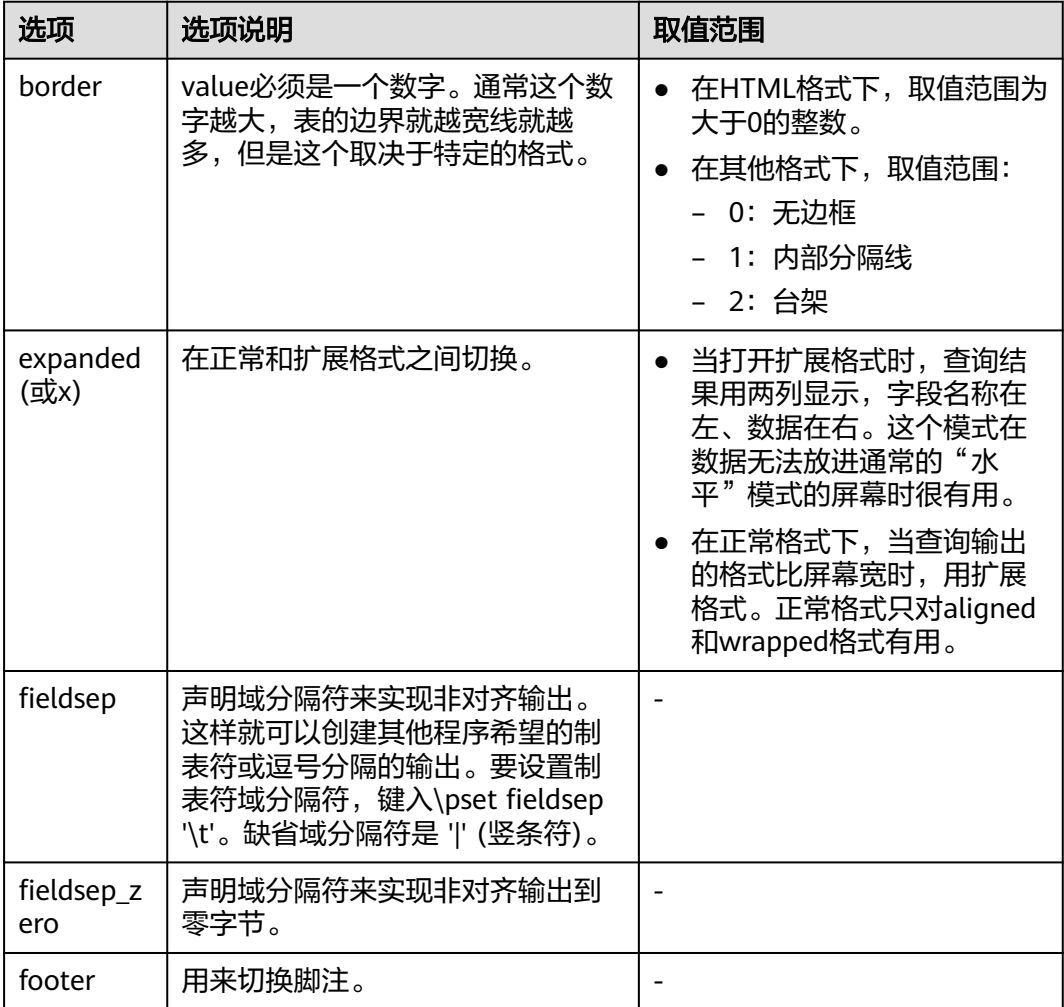

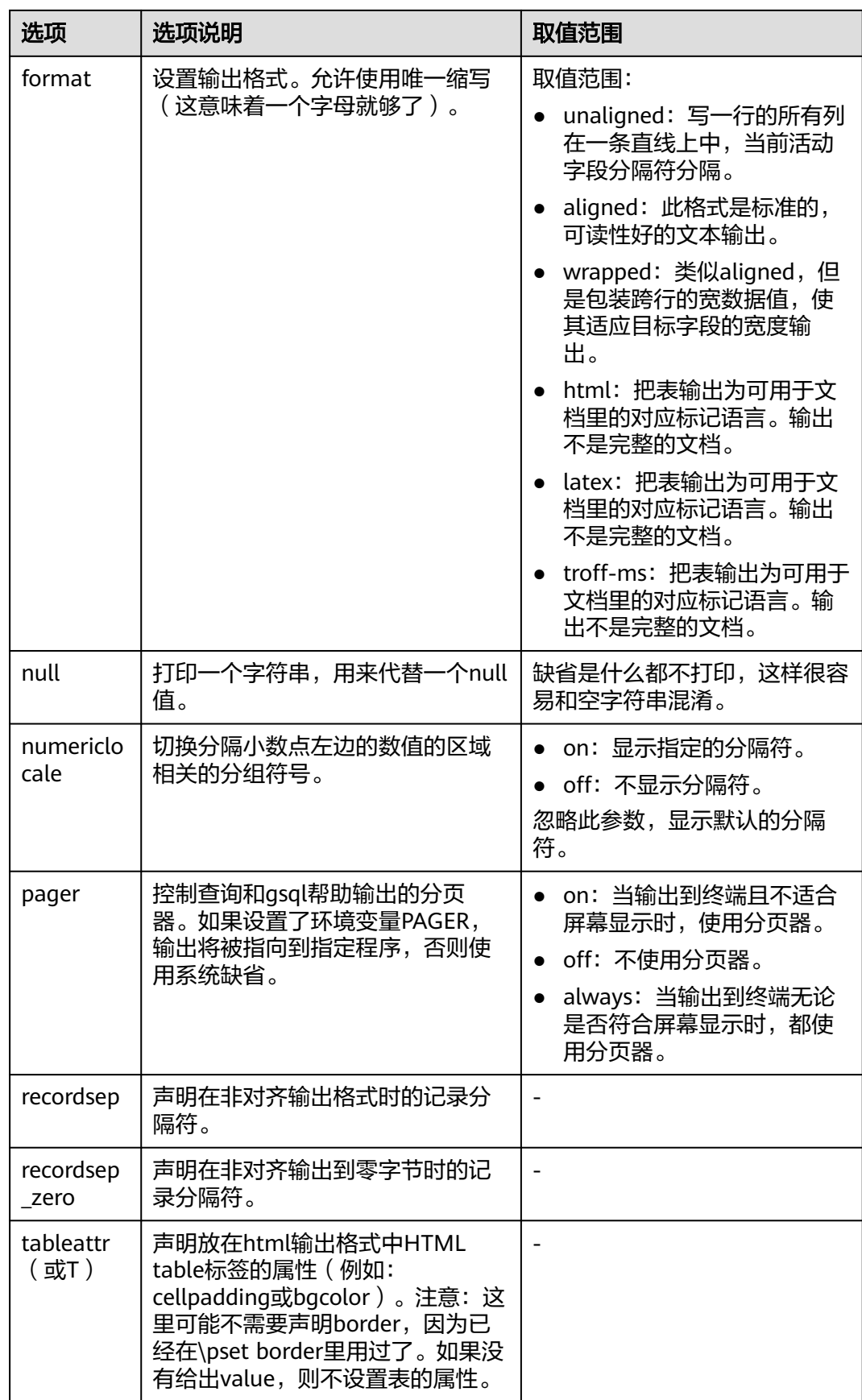

<span id="page-30-0"></span>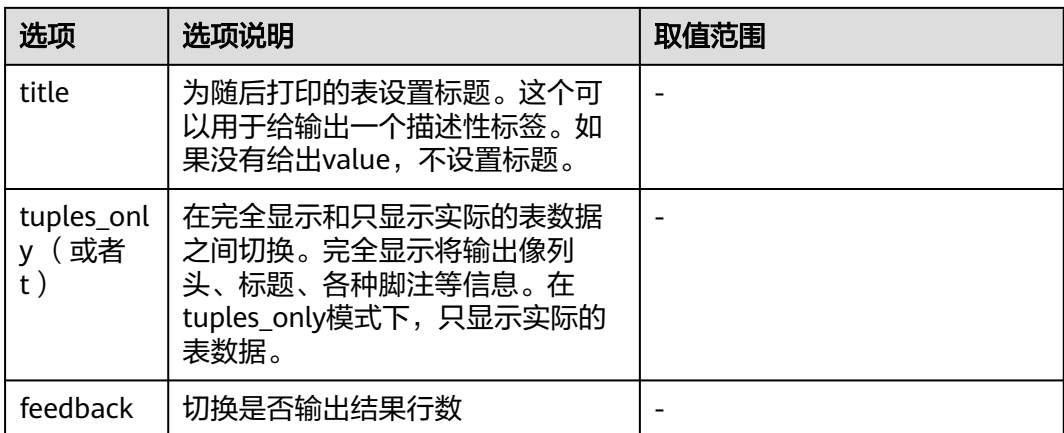

# 表 **1-18** 连接元命令

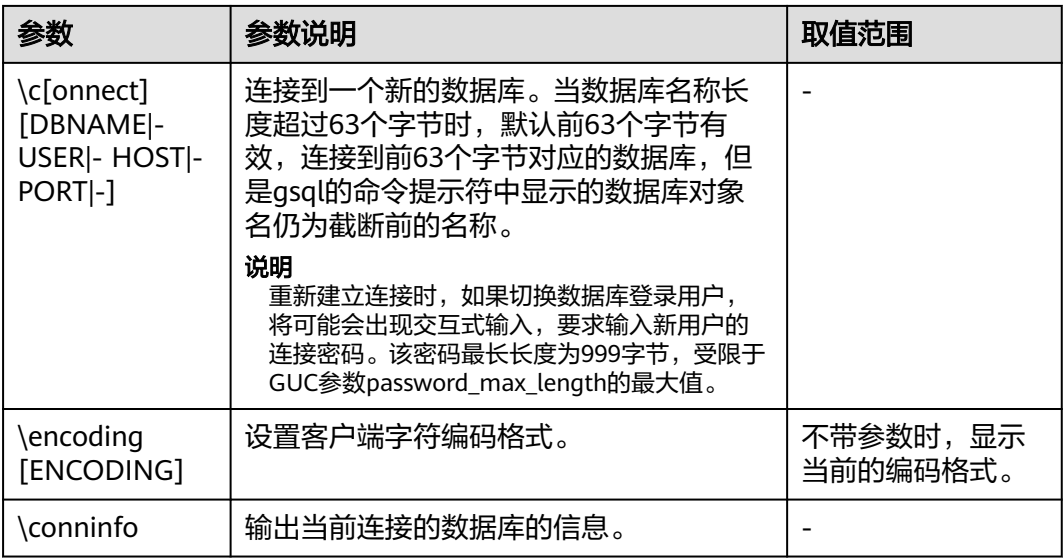

# 表 **1-19** 操作系统元命令

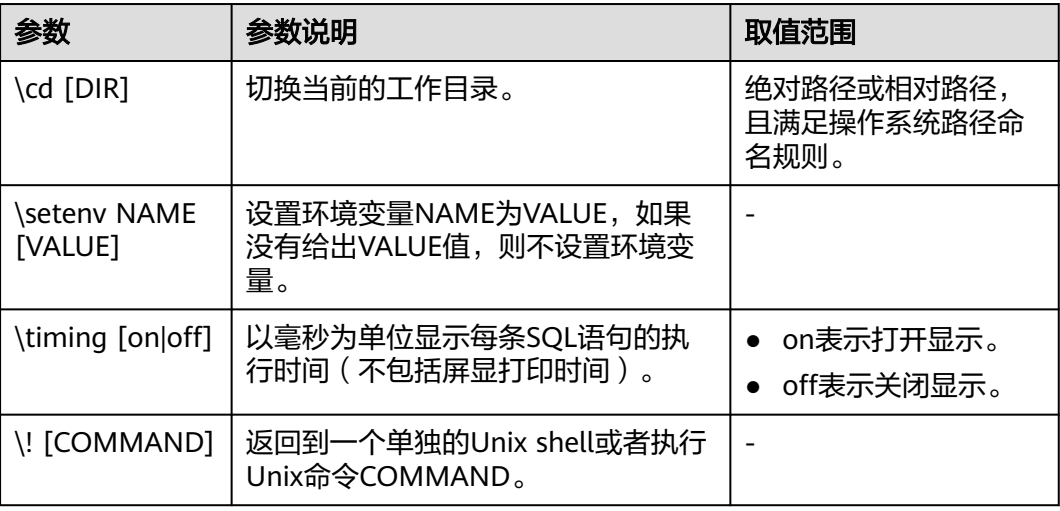

### <span id="page-31-0"></span>表 **1-20** 变量元命令

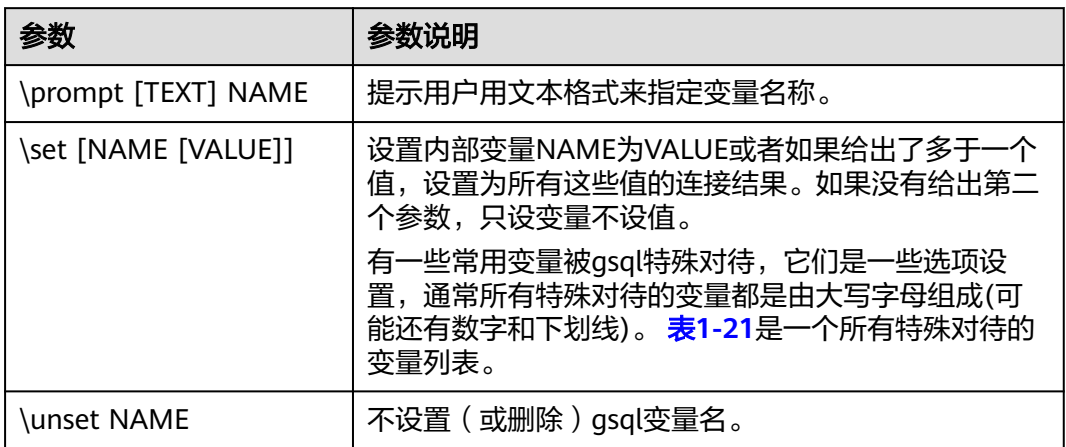

# 表 **1-21** \set 常用命令

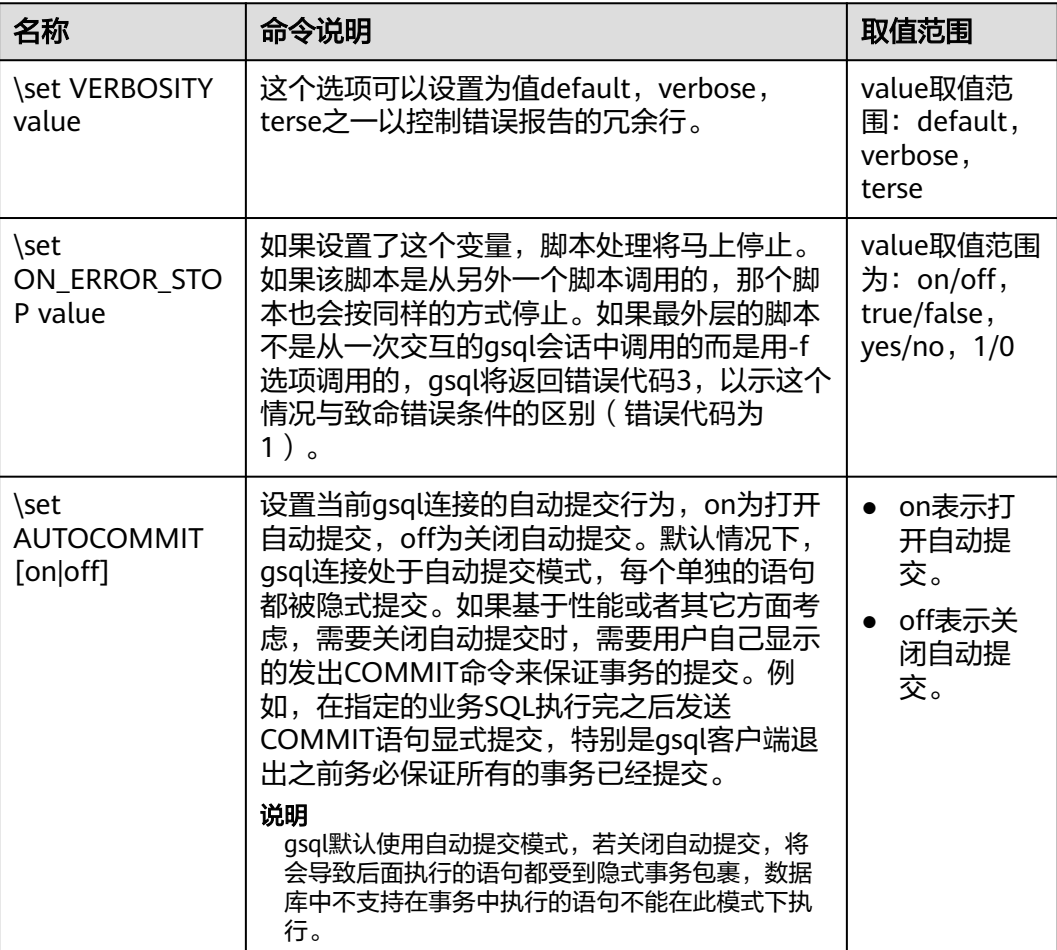

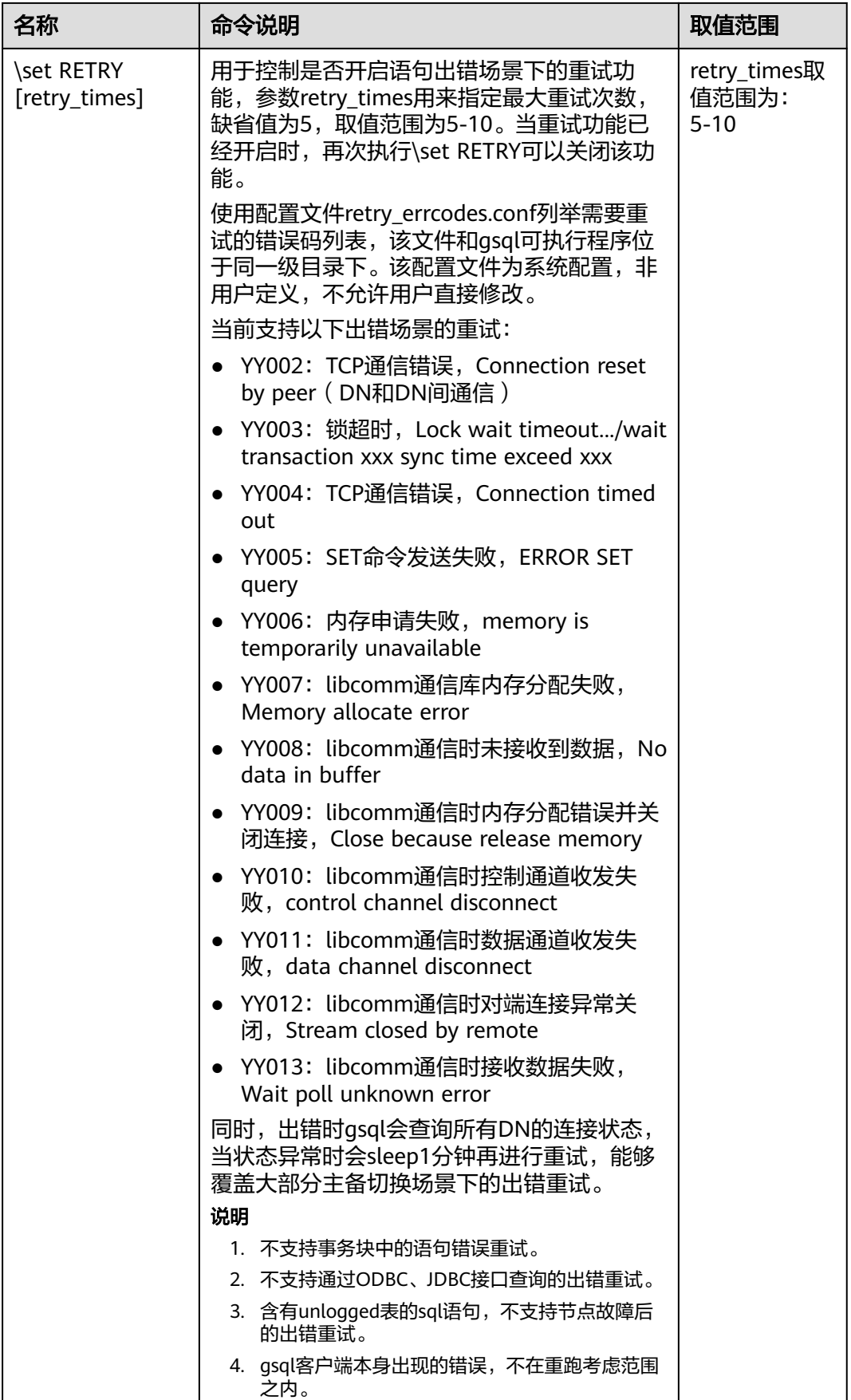

#### <span id="page-33-0"></span>表 **1-22** 大对象元命令

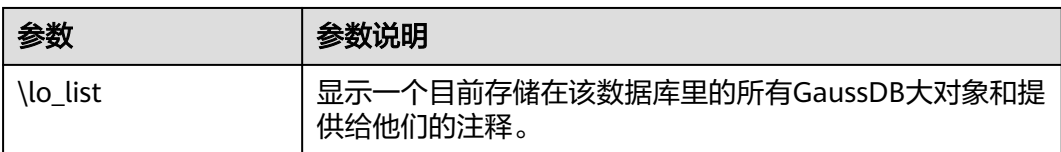

表 **1-23** 全密态元命令(当前特性是实验室特性,使用时请联系华为工程师提供技术支 持)

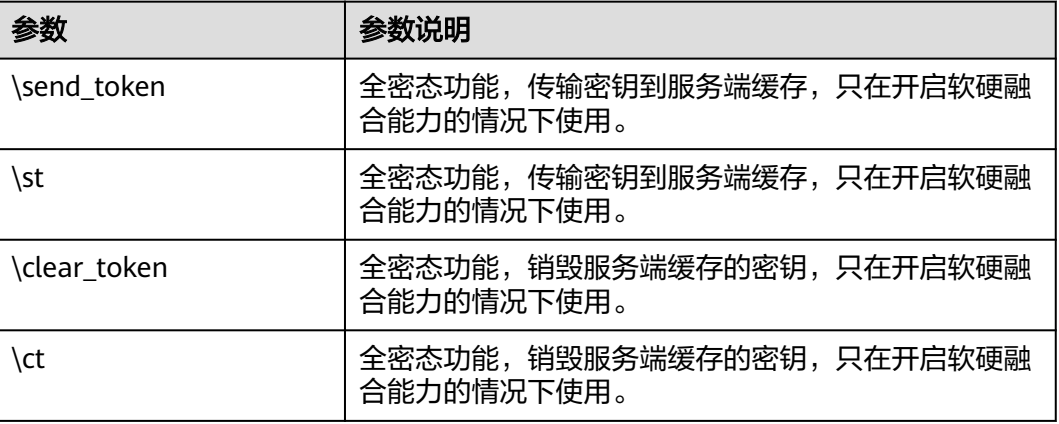

#### **PATTERN**

很多\d命令都可以用一个PATTERN参数来指定要被显示的对象名称。在最简单的情况 下,PATTERN正好就是该对象的准确名称。在PATTERN中的字符通常会被变成小写形 式(就像在SQL名称中那样),例如\dt FOO将会显示名为foo的表。就像在SQL名称 中那样,把PATTERN放在双引号中可以阻止它被转换成小写形式。如果需要在一个 PATTERN中包括一个真正的双引号字符,则需要把它写成两个相邻的双引号,这同样 是符合SQL引用标识符的规则。例如,\dt "FOO""BAR"将显示名为FOO"BAR (不是 foo"bar)的表。和普通的SQL名称规则不同,不能只在PATTERN的一部分周围放上双 引号,例如\dt FOO"FOO"BAR将会显示名为fooFOObar的表。

不使用PATTERN参数时,\d命令会显示当前schema搜索路径中可见的全部对象——这 等价于用\*作为PATTERN。所谓对象可见是指可以直接用名称引用该对象,而不需要用 schema来讲行限定。要查看数据库中所有的对象而不管它们的可见性,可以把\*.\*用作 PATTERN。

如果放在一个PATTERN中,\*将匹配任意字符序列(包括空序列),而?会匹配任意的 单个字符(这种记号方法就像 Unix shell 的文件名PATTERN一样)。例如,\dt int\*会 显示名称以int开始的表。但是如果被放在双引号内,\*和?就会失去这些特殊含义而变 成普通的字符。

包含一个点号(.)的PATTERN被解释为一个schema名称模式后面跟上一个对象名称 模式。例如,\dt foo\*.\*bar\*会显示名称以foo开始的schema中所有名称包括bar的表。 如果没有出现点号,那么模式将只匹配当前schema搜索路径中可见的对象。同样,双 引号内的点号会失去其特殊含义并且变成普通的字符。

<span id="page-34-0"></span>高级用户可以使用字符类等正则表达式记法,如[0-9]可以匹配任意数字。所有的正则 表达式特殊字符都按照POSIX正则表达式所说的工作。以下字符除外:

- .会按照上面所说的作为一种分隔符。
- \*会被翻译成正则表达式记号.\*。
- ?会被翻译成.。
- \$则按字面意思匹配。

根据需要,可以通过书写?、(R+I)、(R)和R?来分别模拟PATTERN字符.、R\*和R?。\$不 需要作为一个正则表达式字符,因为PATTERN必须匹配整个名称,而不是像正则表达 式的常规用法那样解释(换句话说,\$会被自动地追加到PATTERN上)。如果不希望该 PATTERN的匹配位置被固定,可以在开头或者结尾写上\*。注意在双引号内,所有的正 则表达式特殊字符会失去其特殊含义并且按照其字面意思进行匹配。另外,在操作符 名称PATTERN中(即\do的PATTERN参数),正则表达式特殊字符也按照字面意思进 行匹配。

## **DELIMITER**

更改SQL语句之间分隔符命令,分隔符默认值为";"。

DELIMITER命令用来为客户端设置一个分隔符。当用户设置分隔符后,gsql客户端识 别到分隔符时,会立即将SQL语句发送到服务端执行,但是服务端仍然将";"看做 SQL语句分隔符,并相应的处理SQL语句。

注意事项:

- delimiter符号目前不是自由设定的,结束符范围有限制,目前接受大小写字母组 合或特殊字符组合(~/!/@/#/^/&/`/?/+/-/\*//(除号)/%/</>/=),其中常见的用 法是"//"。
- 符号组合中尽量使用无歧义符号组合,特殊符号组合(注释符: "\\*"、"--", 以加号"+"或减号"-"结尾的符号组合)目前不支持用于delimiter命名。
- delimiter长度范围:0~15。
- 设置的结束符的级别是会话级别的,当切换数据库时delimiter\_name会设置为默 认值";"。
- 用户如果想使用其他字符组合例如"adbc \$\$",可以使用引号包含, 例如 delimiter "adbc \$\$",但使用时也需要使用引号包含, 例如: select 1"adbc \$\$"。
- delimiter分隔符只有sql\_compatibility = 'B'时支持。

# **1.1.6** 常见问题处理

## 连接性能问题

- 开启了log\_hostname,但是配置了错误的DNS导致的连接性能问题。 在连接上数据库,通过"show log\_hostname"语句,检查数据库中是否开启了 log\_hostname参数。 如果开启了相关参数,那么数据库内核会通过DNS反查客户端所在机器的主机 名。这时如果数据库配置了不正确的/不可达的DNS服务器,那么会导致数据库建 立连接过程较慢。此参数的更多信息详见GUC参数**log\_hostname**。
- 数据库内核执行初始化语句较慢导致的性能问题。 此种情况定位较难,可以尝试使用Linux的命令:strace。

strace gsql -U MyUserName -d gaussdb -h 127.0.0.1 -p 23508 -r -c '\q' Password for MyUserName:

此时便会在屏幕上打印出数据库的连接过程。比如较长时间停留在下面的操作 上:

sendto(3, "Q\0\0\0\25SELECT VERSION()\0", 22, MSG\_NOSIGNAL, NULL, 0) = 22 poll([{fd=3, events=POLLIN|POLLERR}], 1, -1) = 1 ([{fd=3, revents=POLLIN}])

此时便可以确定是数据库执行"SELECT VERSION()"语句较慢。

在连接上数据库后,便可以通过执行"explain performance select version()"语 句来确定初始化语句执行较慢的原因。更多信息,详见《开发者指南》中"SQL 调优指南 > SQL执行计划介绍"章节。

另外还有一种场景不太常见:由于DN所在机器的磁盘满或故障,此时所查询等受 影响,无法进行用户认证,导致连接过程挂起,表现为假死。解决此问题清理DN 的数据盘空间便可。

● TCP连接创建较慢问题。

此问题可以参考上面的初始化语句较慢排查的做法,通过strace侦听,如果长时间 停留在:

connect(3, {sa\_family=AF\_FILE, path="/home/test/tmp/gaussdb\_llt1/.s.PGSQL.61052"}, 110) = 0 或者

connect(3, {sa\_family=AF\_INET, sin\_port=htons(61052), sin\_addr=inet\_addr("127.0.0.1")}, 16) = -1 EINPROGRESS (Operation now in progress)

那么说明客户端与数据库端建立物理连接过慢,此时应当检查网络是否存在不稳 定、网络吞吐量太大的问题。

# 创建连接故障

- gsql: could not connect to server: No route to host 此问题一般是指定了不可达的地址或者端口导致的。请检查-h参数与-p参数是否 添加正确。
- gsql: FATAL: Invalid username/password, login denied. 此问题一般是输入了错误的用户名和密码导致的,请联系数据库管理员,确认用 户名和密码的正确性。
- gsql: FATAL: Forbid remote connection with trust method! 数据库由于安全问题,禁止远程登录时使用trust模式。这时需要修改pg\_hba.conf 里的连接认证信息。 请联系管理员处理 。

#### 说明

请不要修改pg\_hba.conf中数据库主机的相关设置,否则可能导致数据库功能故障。建议业 务应用部署在数据库之外,而非数据库内部。

● 在DN连接数据库,添加"-h 127.0.0.1"可以连接,去掉后无法连接问题。

通过执行SOL语句"show unix\_socket\_directory"检查DN使用的Unix套接字目 录,是否与shell中的环境变量\$PGHOST一致。

如果检查结果不一致,那么修改PGHOST环境变量到GUC参数 unix\_socket\_directory指向的目录便可。

关于unix\_socket\_directory的更多信息,请联系管理员获取。

The "libpq.so" loaded mismatch the version of gsql, please check it. 此问题是由于环境中使用的libpq.so的版本与gsql的版本不匹配导致的,请通过 "ldd gsql"命令确认当前加载的libpq.so的版本,并通过修改LD\_LIBRARY\_PATH 环境变量来加载正确的libpq.so。

- gsql: symbol lookup error: xxx/gsql: undefined symbol: libpqVersionString 此问题是由于环境中使用的libpq.so的版本与gsql的版本不匹配导致的(也有可能 是环境中存在PostgreSQL的libpq.so), 请通过"ldd gsql"命令确认当前加载的 libpq.so的版本,并通过修改LD\_LIBRARY\_PATH环境变量来加载正确的libpq.so。
- asal: connect to server failed: Connection timed out

Is the server running on host "xx.xxx.xxx.xxx" and accepting TCP/IP connections on port xxxx?

此问题是由于网络连接故障造成。请检查客户端与数据库服务器间的网络连接。 如果发现从客户端无法PING到数据库服务器端,则说明网络连接出现故障。请联 系网络管理人员排查解决。

```
ping -c 4 10.10.10.1
PING 10.10.10.1 (10.10.10.1) 56(84) bytes of data.
From 10.10.10.1: icmp_seq=2 Destination Host Unreachable
From 10.10.10.1 icmp_seq=2 Destination Host Unreachable
From 10.10.10.1 icmp_seq=3 Destination Host Unreachable
From 10.10.10.1 icmp_seq=4 Destination Host Unreachable
--- 10.10.10.1 ping statistics ---
4 packets transmitted, 0 received, +4 errors, 100% packet loss, time 2999ms
```
gsql: FATAL: permission denied for database "gaussdb"

DETAIL: User does not have CONNECT privilege.

此问题是由于用户不具备访问该数据库的权限,可以使用如下方法解决。

- a. 使用管理员用户dbadmin连接数据库。 **gsql -d** gaussdb **-U** dbadmin -p 8000
- b. 赋予该用户访问数据库的权限。

GRANT CONNECT ON DATABASE gaussdb TO user1;

#### 说明

实际上,常见的许多错误操作也可能产生用户无法连接上数据库的现象。如用户连接 的数据库不存在,用户名或密码输入错误等。这些错误操作在客户端工具也有相应的 提示信息。

**gsql -d** gaussdb **-p** 8000 gsql: FATAL: database "gaussdb" does not exist

**gsql -d** gaussdb **-U** user1 **-p** 8000 Password for user user1: gsql: FATAL: Invalid username/password,login denied.

gsql: FATAL: sorry, too many clients already, active/non-active: 197/3.

此问题是由于系统连接数量超过了最大连接数量。请联系数据库DBA进行会话连 接数管理,释放无用会话。

关于查看用户会话连接数的方法如表**[1-24](#page-37-0)**。

会话状态可以在视图PG\_STAT\_ACTIVITY中查看。无用会话可以使用函数 pg\_terminate\_backend进行释放。

**select datid,pid,state from pg\_stat\_activity;**

datid | pid | state -------+-----------------+-------- 13205 | 139834762094352 | active 13205 | 139834759993104 | idle

(2 rows)

其中pid的值即为该会话的线程ID。根据线程ID结束会话。

**SELECT PG\_TERMINATE\_BACKEND(139834759993104);**

显示类似如下信息,表示结束会话成功。

<span id="page-37-0"></span>PG\_TERMINATE\_BACKEND

--------------------- t (1 row)

表 **1-24** 查看会话连接数

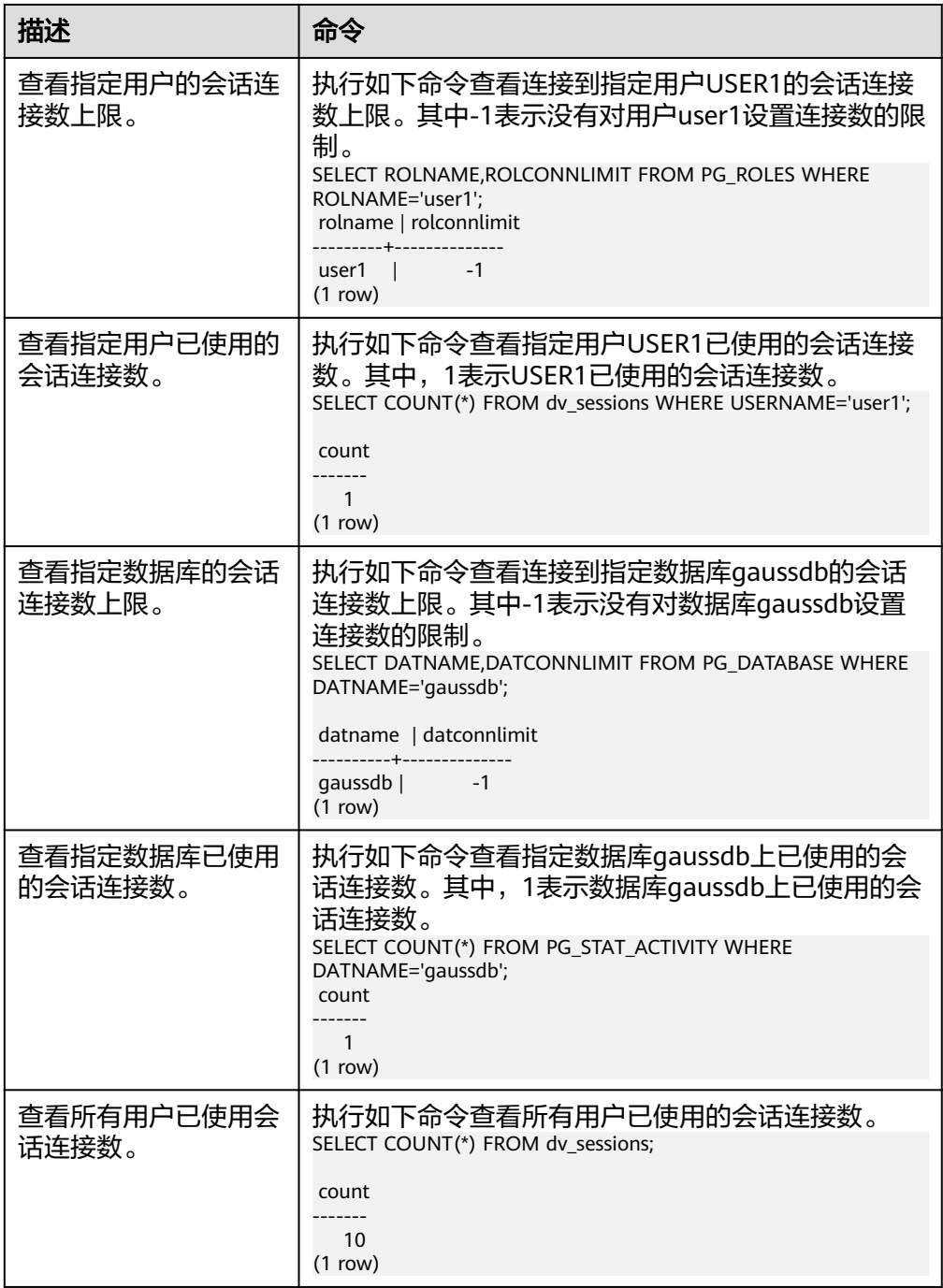

● gsql: wait xxx.xxx.xxx.xxx:xxxx timeout expired

gsql在向数据库发起连接的时候,会有5分钟超时机制,如果在这个超时时间内, 数据库未能正常的对客户端请求进行校验和身份认证,那么gsql会退出当前会话 的连接过程,并报出如上错误。

<span id="page-38-0"></span>一般来说,此问题是由于连接时使用的-h参数及-p参数指定的连接主机及端口有 误(即错误信息中的xxx部分),导致通信故障;极少数情况是网络故障导致。要 排除此问题,请检查数据库的主机名及端口是否正确。

gsql: could not receive data from server: Connection reset by peer.

同时,检查DN日志中出现类似如下日志" FATAL: cipher file "/data/ coordinator/server.key.cipher" has group or world access",一般是由于数据目 录或部分关键文件的权限被误操作篡改导致。请参照其他正常实例下的相关文件 权限,修改回来便可。

gsql: FATAL: GSS authentication method is not allowed because XXXX user password is not disabled.

目标DN的pg\_hba.conf里配置了当前客户端IP使用"gss"方式来做认证,该认证算 法不支持用作客户端的身份认证,请修改到"sha256"后再试。具体操作请联系管 理员处理。

说明

- 请不要修改pg\_hba.conf中数据库主机的相关设置,否则可能导致数据库功能故障。
- 建议业务应用部署在数据库之外,而非数据库内部。

## 其他故障

● 出现因"总线错误"(Bus error)导致的core dump或异常退出。

一般情况下出现此种问题,是进程运行过程中加载的共享动态库(在Linux为.so文 件)出现变化;或者进程二进制文件本身出现变化,导致操作系统加载机器的执 行码或者加载依赖库的入口发生变化,操作系统出于保护目的将进程杀死,产生 core dump文件。

解决此问题,重试便可。同时请尽可能避免在升级等运维操作过程中,在数据库 内部运行业务程序,避免升级时因替换文件产生此问题。

#### 说明

此故障的core dump文件的可能堆栈是dl\_main及其子调用, 它是操作系统用来初始化进程 做共享动态库加载的。如果进程已经初始化,但是共享动态库还未加载完成,严格意义上 来说,进程并未完全启动。

# **1.2 gs\_ktool**

## 前提条件

gs ktool工具前向兼容数据库,若需使用与数据库同步增加的新特性,须升级数据库。

## 背景

在使用gs\_ktool前,需先了解全密态数据库等值查询特性,该特性使用三级加密模型, 旨在提供客户端加密的解决方案:

- 使用客户端加密密钥(Client Encryption Key, CEK)加密数据;
- 使用客户端加密主密钥(Client Master Key, CMK)加密CEK;
- 使用根密钥 (Root Key, RK)加密CMK。

# 功能介绍

as\_ktool为客户端提供CMK明文,以保证其能够对CEK的进行加解密;与此同时, qs\_ktool还为用户提供人机交互接口,以支持以下功能:

● 支持管理CMK:创建、删除、查询、导入和导出CMK。其中,查询功能不支持查 询CMK的明文或者密文。目前, qs ktool不支持更新CMK, 用户仅能通过删除旧 的密钥,并创建新的密钥以达到同等的效果.

# 警告

- 全密态当前仅支持华为云KMS,gs\_ktool不具备自动备份密钥能力,一旦密钥 丢失, 则数据无法恢复, 建议gs ktool仅作为验证与调试使用。
- 如果用户需要将gs\_ktool中密钥进行备份,请手工执行密钥导出命令。并请注 意,在进行密钥导入时, 会覆盖当前as ktool中保存的所有密钥, 请谨慎使 用。
- 支持管理RK: 查询、更新RK.
- 支持查询操作日志:针对上述对密钥进行管理的操作, gs\_ktool均会记录相关的 操作日志,用户可查看日志文件。

## 环境变量

GS\_KTOOL\_FILE\_PATH:gs\_ktool运行时需要读取配置文件gs\_ktool\_conf.ini,使用 GS\_KTOOL\_FILE\_PATH来设置配置文件的路径。默认情况下,运行gs\_ktool时生成的 密钥存储文件和日志文件也会存储在该路径下。

#### 说明

解压GaussDB-Kernel\_数据库版本号\_操作系统版本号\_64bit\_gsql.tar.gz包后,可在gs\_ktool\_file 路径下找到gs\_ktool\_conf.ini配置文件,该文件中所有配置项已设置缺省值;另外,通过指令 "source gsql\_env.sh"可配置环境变量\$GS\_KTOOL\_FILE\_PATH。

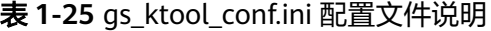

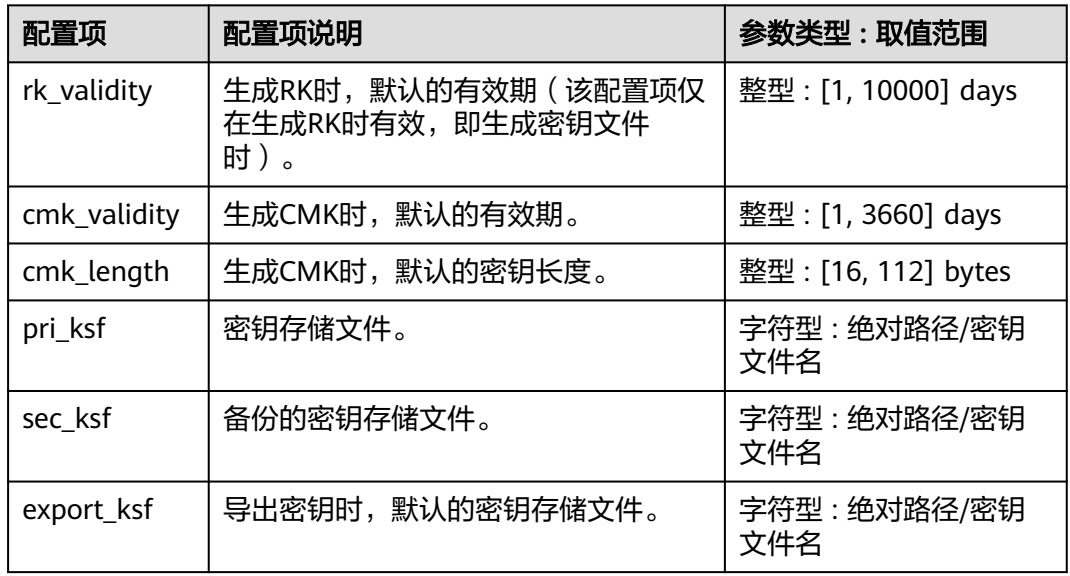

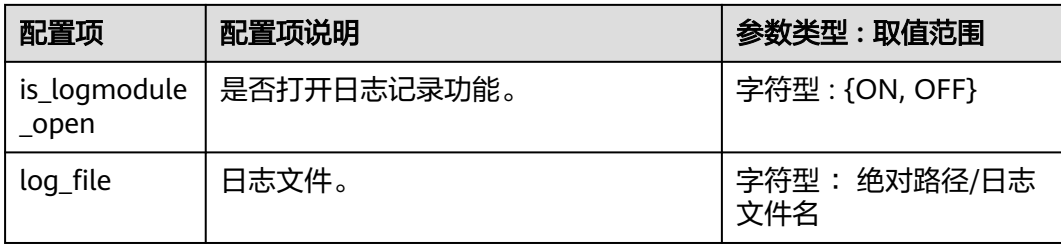

# 参数说明

### 表 **1-26** gs\_ktool 参数说明

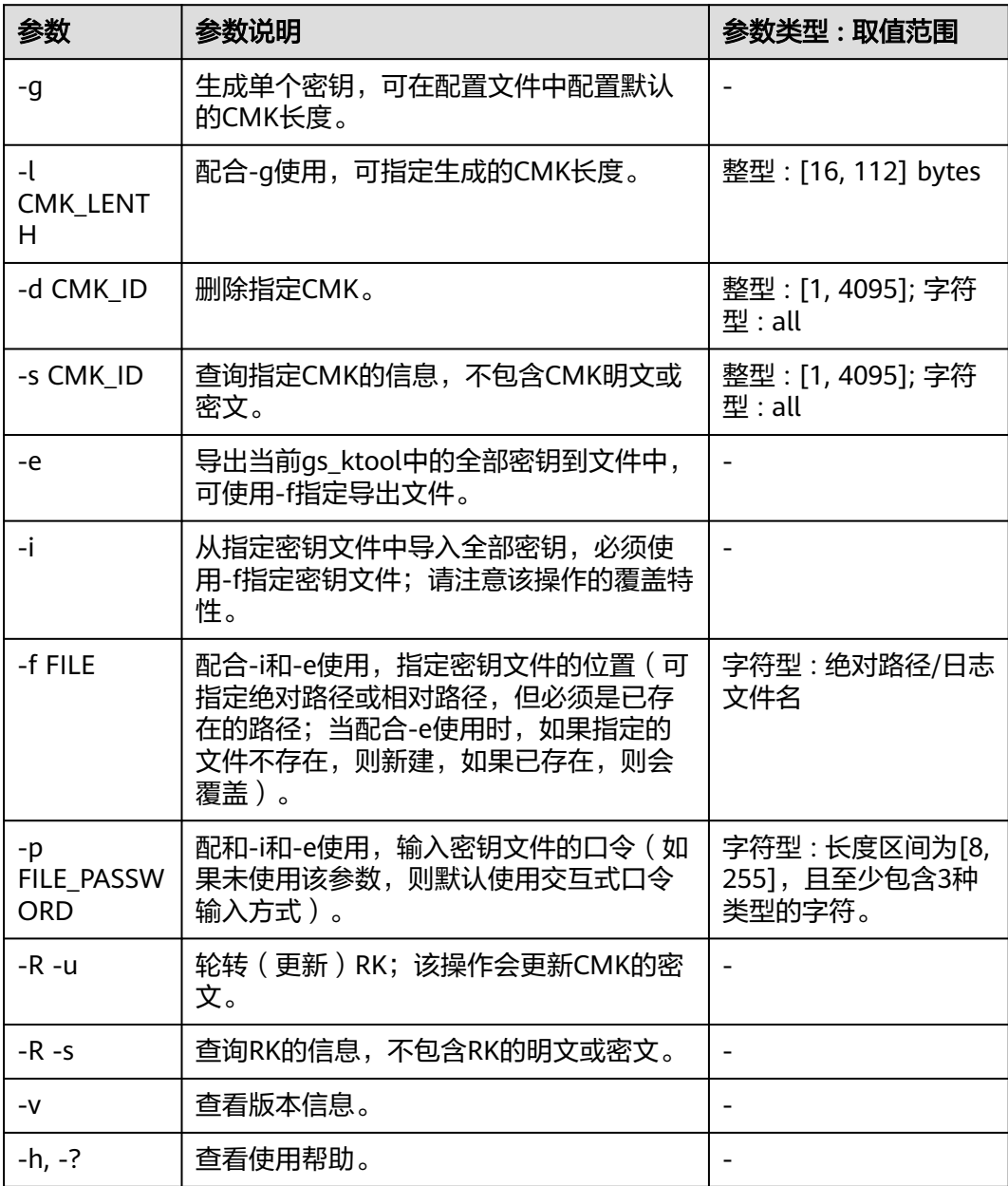

## <span id="page-41-0"></span>须知

在使用gs\_ktool -d all命令删除全部密钥时,命令执行的过程中,如果同时使用 gs\_ktool -g命令生成密钥, 新生成的密钥可能会被删除。

# **1.3 gs\_loader**

# 概述

gs\_loader工具用于进行数据导入。gs\_loader将控制文件支持的语法转换为\COPY语 法,然后利用已有的\COPY功能,做主要数据导入工作,同时gs\_loader将\COPY结果 记录到日志中。

## 日志等级配置

设置日志级别,可以供开发者查看。设置后会在控制台打印工具运行的相应信息。

export gs\_loader\_log\_level=debug export gs\_loader\_log\_level=info export gs\_loader\_log\_level=warning export gs\_loader\_log\_level=error

### 使用权限

使用者可以是数据库普通用户或管理员用户。当使用者为普通用的时候,需要管理员 用户对普通用户赋权。管理员账户可以直接使用。

创建用户。

CREATE USER load\_user WITH PASSWORD '\*\*\*\*\*\*\*\*\*\*\*\*';

创建相关的表并授权。

GRANT ALL ON FUNCTION copy\_error\_log\_create() TO load\_user; GRANT ALL ON SCHEMA public TO load\_user; SELECT copy\_error\_log\_create(); SELECT copy\_summary\_create(); GRANT ALL PRIVILEGES ON public.pgxc\_copy\_error\_log To load\_user; GRANT ALL PRIVILEGES ON public.gs\_copy\_summary To load\_user;

# 使用环境

由用户自己将工具路径添加到PATH中。gs\_loader支持SSL加密通信,使用方式同gsql 方式。

# 新增系统表

新增gs\_copy\_summary表,记录COPY执行结果汇总,包括成功行数,出错行数,忽略 行数,空行数。

新增函数:copy\_summary\_create用于创建gs\_copy\_summary表。

gs\_copy\_summary表格式如下:

relname | public.sqlldr\_tbl begintime | 2021-09-03 16:00:11.7129-04 endtime | 2021-09-03 16:00:15.259908-04

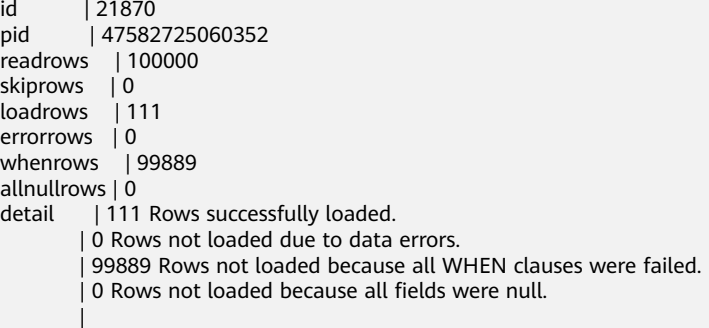

# 使用指导

步骤**1** (可选)仅对于普通用户。

创建用户。

CREATE USER load\_user WITH PASSWORD '\*\*\*\*\*\*\*\*\*\*\*\*';

创建相关的表并授权。

GRANT ALL ON FUNCTION copy\_error\_log\_create() TO load\_user; GRANT ALL ON SCHEMA public TO load\_user; SELECT copy\_error\_log\_create(); SELECT copy\_summary\_create(); GRANT ALL PRIVILEGES ON public.pgxc\_copy\_error\_log To load\_user; GRANT ALL PRIVILEGES ON public.gs\_copy\_summary To load\_user;

#### 步骤**2** 创建表和控制文件,准备数据文件。

创建表loader\_tbl。

(

CREATE TABLE loader\_tbl

 ID NUMBER, NAME VARCHAR2(20), CON VARCHAR2(20), DT DATE );

#### 创建控制文件loader.ctl。

LOAD DATA truncate into table loader\_tbl WHEN (2:2) = ',' fields terminated by ',' trailing nullcols ( id integer external, name char(32), con ":id || '-' || :name", dt date )

创建guc参数文件guc.txt。

set a\_format\_copy\_version='s1';

创建数据文件data.csv。

1,OK,,2007-07-8 2,OK,,2008-07-8 3,OK,,2009-07-8 4,OK,,2007-07-8 43,DISCARD,,2007-07-8

,,,

32,DISCARD,,2007-07-8 a,ERROR int,,2007-07-8 8,ERROR date,,2007-37-8 ,,,,

 , 8,ERROR fields,,2007-37-8

,,, 5,OK,,2021-07-30

#### 步骤**3** 进行导入。

执行导入前,先确认gs\_loader工具有可执行权限。确保当前路径有文件写入权限 (gs\_loader在处理过程中会生成一些临时文件,导入完成后自动删除)。

gs\_loader control=loader.ctl data=data.csv db=testdb bad=loader.bad guc\_param=guc.txt errors=5 port=8000 passwd=\*\*\*\*\*\*\*\*\*\*\*\* user=load\_user

#### 执行结果:

gs\_loader: version 0.1

5 Rows successfully loaded.

**log** file is: loader.log

**----**结束

## 注意

gs\_copy\_summary记录调用的copy语法以及详细情况, pgxc\_copy\_error\_log记录错误 数据以及详细情况。如需删除表中的数据,可以对上述表执行truncate或者delete操 作。

# 参数说明

#### 表 **1-27** gs\_loader 参数说明

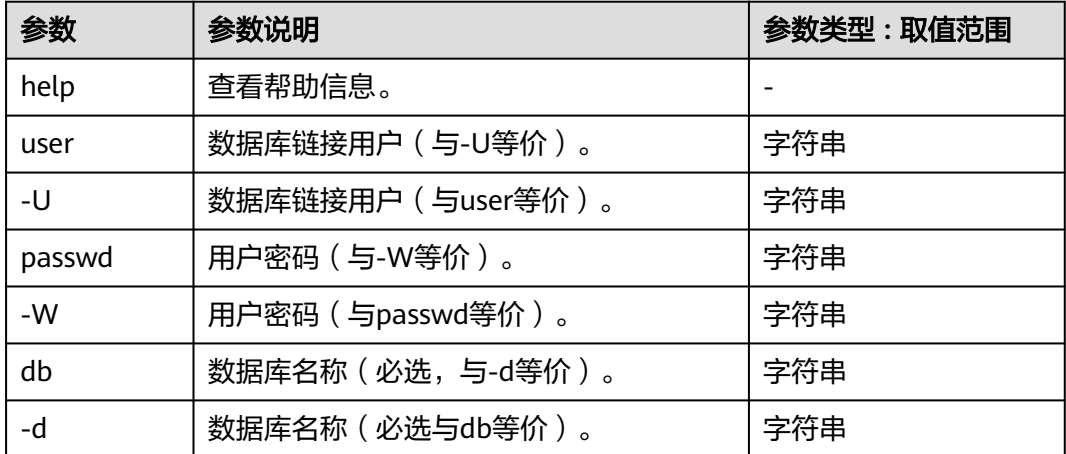

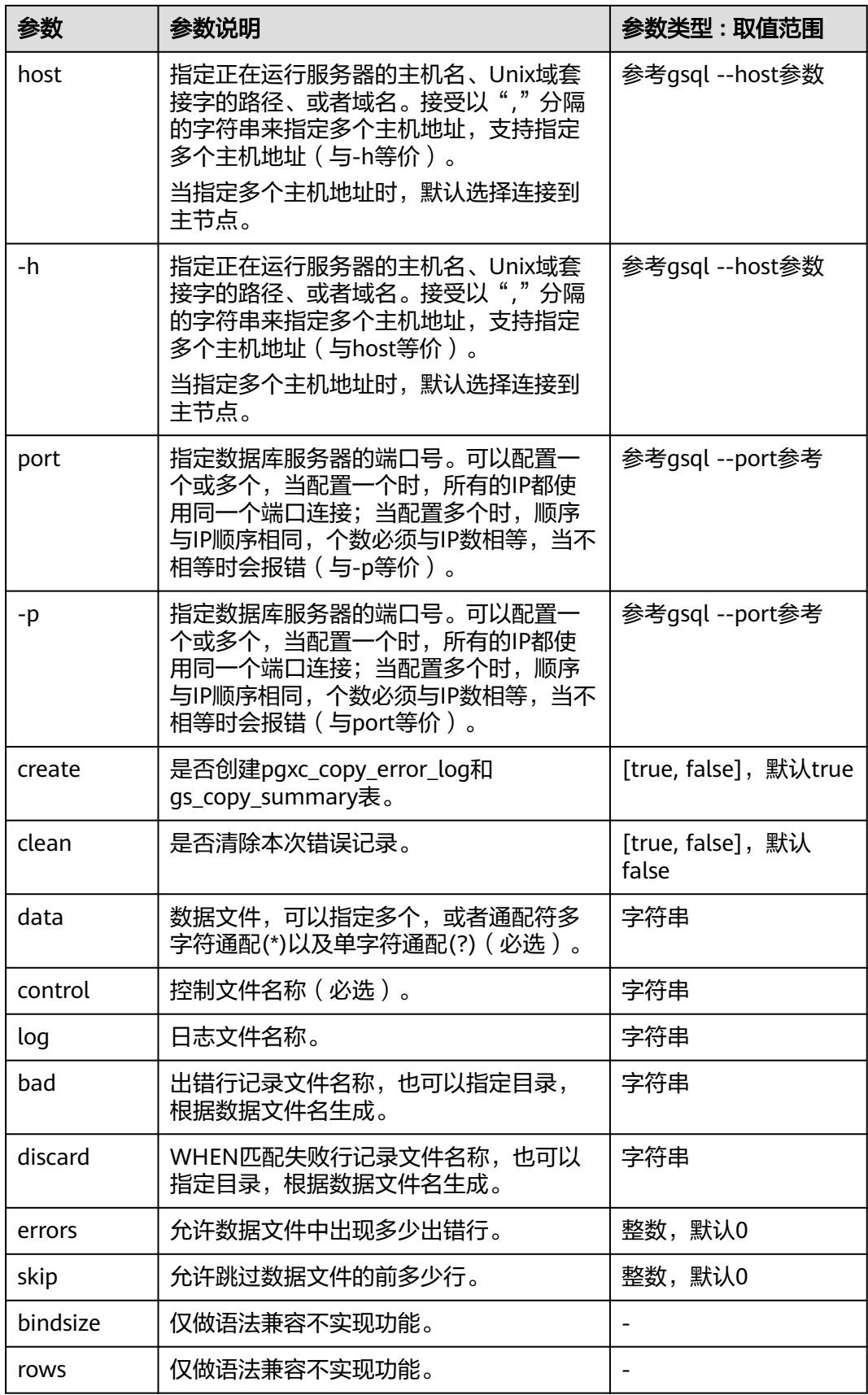

# 注意

参数均为小写,不支持大写,同时兼容gsql登录方式:-p端口号,-h主机,-d数据 库,-U用户名,-W密码方式。

# 控制文件

```
语法说明:
LOAD [ DATA ]
[CHARACTERSET char_set_name]
[INFILE [directory_path] [filename ] ]
[BADFILE [directory_path] [filename ] ]
[OPTIONS(name=value)]
[{ INSERT | APPEND | REPLACE | TRUNCATE }] 
INTO TABLE table_name
[{ INSERT | APPEND | REPLACE | TRUNCATE }] 
[FIELDS CSV]
[TERMINATED [BY] { 'string' }]
[OPTIONALLY ENCLOSED BY { 'string' }]
[TRAILING NULLCOLS]
[ WHEN \{ (start:end) \} column_name \} {= \mid !=} 'string' ]
[(
col_name [ [ POSITION ({ start:end }) ] ["sql_string"] ] | [ FILLER [column_type [external] ] ] | 
[ CONSTANT "string" ] | [ SEQUENCE ( { COUNT | MAX | integer } [, incr] ) ]|[NULLIF (COL=BLANKS)]
[, ...]
)]
```
- 参数说明:
	- **CHARACTERSET** 字符集。

取值范围: 字符串。

– **INFILE**

当前关键字无效,并在控制文件中需要单独占一行,运行时候会忽略该关键 字。需要用户在as\_loader命令行参数中指定对应的数据文件。

– **BADFILE**

当前关键字无效,运行时候会忽略该关键字,如果gs\_laoder 命令行参数没有 指定badfile,则会根据对应控制文件名称生成对应的badfile文件。

**OPTIONS** 

其中只有skip功能生效,skip=n为导入时跳过前n条数据。命令行和控制文件 同时指定时,命令行优先级更高。

– **INSERT | APPEND | REPLACE | TRUNCATE**

导入模式。

INSERT: 如果表中有数据, 则报错。

**APPEND**:直接插入数据。

**REPLACE**:如果表中有数据,则全部删除,然后再插入。

**TRUNCATE**:如果表中有数据,则全部删除,然后再插入。

在写控制文件(.ctl)文件时,在INTO TABLE table\_name语句前后都可以指定 (导入模式, INSERT | APPEND | REPLACE | TRUNCATE ), 使用优先级 为:在INTO TABLE table\_name语句后面指定导入模式优先级高于在INTO TABLE table\_name语句前面指定导入模式, 在INTO TABLE table\_name语句 后面指定导入模式会覆盖在前面指定的导入模式。

– FIELDS CSV 标识使用copy的CSV模式。在CSV模式下分隔符缺省值为逗号,引号字符的缺 省值为双引号。 – **table\_name** 表的名称(可以有模式修饰)。 取值范围: 已存在的表名。 – **TERMINATED [BY] { 'string' }** 在文件中分隔各个字段的字符串,分隔符最大长度不超过10个字节。 取值范围:不允许包含\.abcdefghijklmnopqrstuvwxyz0123456789中的任何 一个字符。 缺省值: 在文本模式下, 缺省是水平制表符, 在CSV模式下是一个逗号。 – **OPTIONALLY ENCLOSED BY { 'string' }** CSV格式文件下的引号字符。 仅在使用FIELDS CSV参数明确说明的CSV模式下缺省值: 双引号。 其余模式下无缺省值。 – **TRAILING NULLCOLS** 当数据加载时,若数据源文件中一行的多个字段缺失的处理方式。 – **WHEN { (start:end) | column\_name } {= | !=}** 对行中的start到end之间的字符串,或者根据列名进行行过滤。 取值范围: 字符串。 – **POSITION ({ start:end })** 对列进行处理,根据start到end范围获取对应字符串。 – **"sql\_string"** 对列进行处理,列表达式,根据表达式计算列的取值。详见**•**[列表达式。](#page-48-0) 取值范围: 字符串。 – **FILLER** 对列进行处理,如果出现FILLER,则这个字段跳过。 column type [external] 在导入数据时,根据不同的数据类型对数据进行处理。详见**•**[数据类型。](#page-49-0) – **CONSTANT** 对列进行处理,将插入的对应字段设置为常量。 取值范围: 字符串。 – **SEQUENCE ( { COUNT | MAX | integer } [, incr] )** 对列进行处理,生成对应的序列值。 ■ COUNT: 表示根据表中数据的行数开始计算。 ■ MAX: 表示根据表中这一列的最大值开始计算。

- integer: 表示从用户指定的值开始计算。
- incr: 表示每次递增多少。
- NULLIF

对列进行处理,在多行导入场景中,若列名后未指定sysdate、constant、 position、列表达式等运算时,执行导入操作,表现为未指定NULLIF关键字 的列字段设置为空。

当前只支持 COL POSITION() CHAR NULLIF (COL=BLANKS)语法。具体使 用详见**•NULLIF**使用用例。

## 注意

- 不支持OPTIONS、INFILE、BADFILE,仅在特定场景下不报语法错误。
- gs\_loader使用bad文件来记录出错数据,该数据来自错误表的rawrecord字 段,由于错误表对于以某种编码无法读起的错误不记录rawrecord,因此bad文 件中遇到此情况时记录空行。

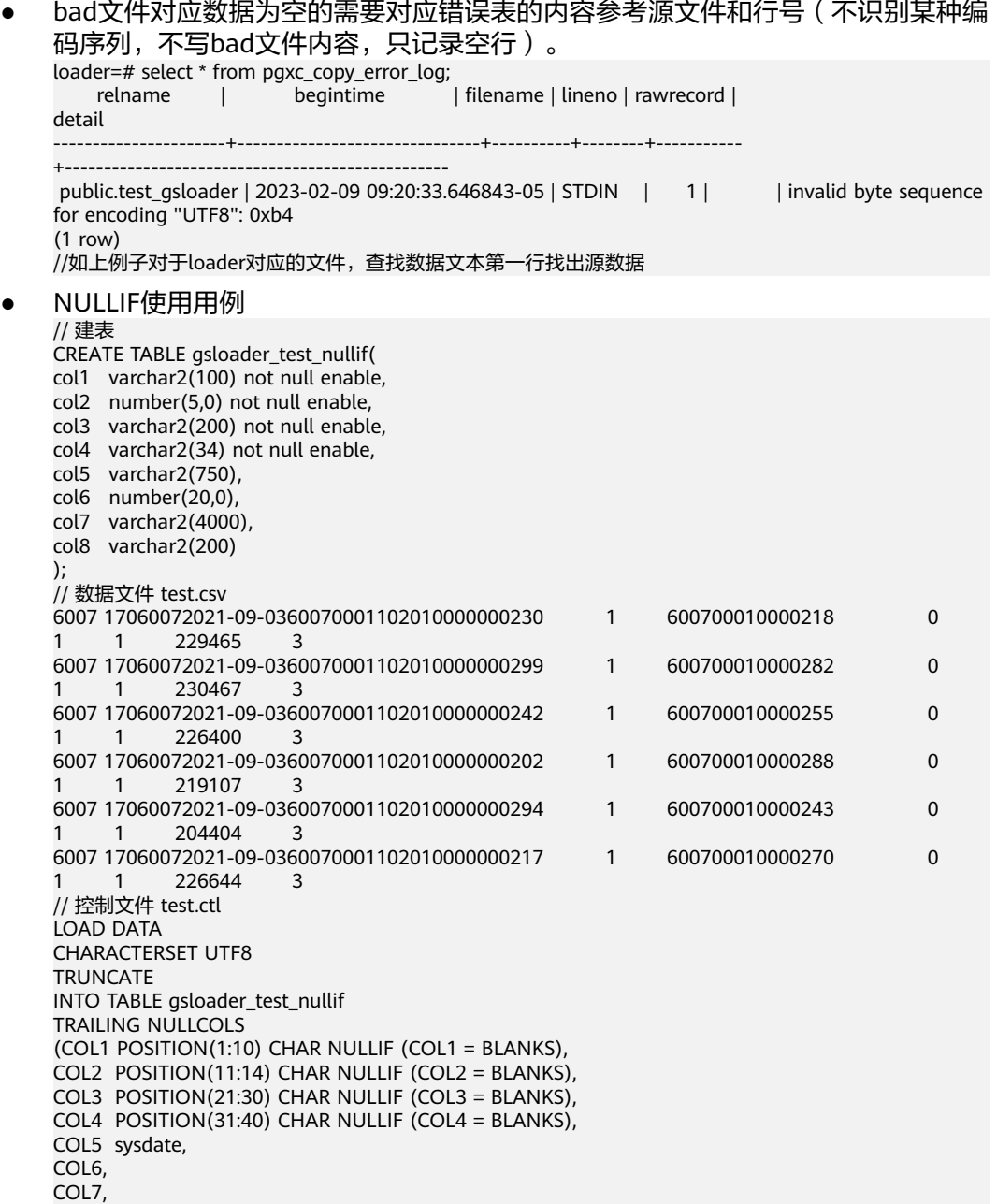

<span id="page-48-0"></span>COL8 POSITION(71:80) CHAR NULLIF (COL8 = BLANKS)) // 执行导入 GS\_LOADER -p xxx host=xxx control=test.ctl data=test.csv -d testdb -W xxx // 导入结果:导入成功 loader=# SELECT \* FROM gsloader\_test\_nullif; col1 | col2 | col3 | col4 | col5 | col6 | col7 | col8 ------------+------+------------+------------+---------------------+------+------+----------- 6007 17060 | 720 | 0360070001 | 1020100000 | 2023-05-17 20:32:03 | | | 010000218

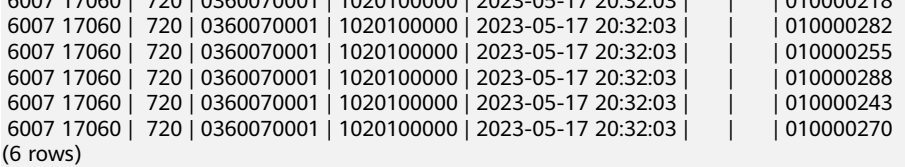

从导入表中的数据可以看出在使用NULLIF关键字后,除指定NULLIF运算和 sysdate运算的列执行导入操作后导入字段正常,其余未指定运算的列表现为导入 字段为空。

列表达式

gs\_loader支持对指定列进行表达式转换和场景扩展:

({ column\_name [ data\_type ] [ AS transform\_expr ] } [, ...])

其中data\_type指定该列在表达式参数中的数据类型; transform\_expr为目标表达 式,返回与表中目标列数据类型一致的结果值。

示例:

ctl文件中不指定列类型,源数据不满足表中列限制(数据类型限制、数据长 度限制)。

// 建表 create table t\_test(id int, text varchar(5)); // 数据文件 test.csv addf2,bbbbaaa,20220907, // 控制文件 test.ctl Load Data TRUNCATE INTO TABLE t\_test fields terminated by ', TRAILING NULLCOLS( id "length(trim(:id))", text "replace(trim(:text),'bbbb','aa')" ) // guc\_param file set a format copy version='s1'; // 执行导入 gs\_loader -p xxx host=xxx control=test.ctl data=test.csv -d testdb -W xxx guc\_param=test\_guc.txt // 导入结果:导入成功 select \* from t\_test;

 id | text ----+------- 5 | aaaaa (1 row)

#### – ctl文件中不指定列类型,隐式类型转换(涉及隐式类型转换,建议加上兼容 性参数)。

// 建表 create table test(mes int, mes1 text, mes2 float8, mes3 timestamp with time zone, mes4 INTEGER); // 数据文件 cat load\_support\_transform.data 1,mmoo,12.6789,Thu Jan 01 15:04:28 1970 PST,32767 2,yyds,180.883,Thu Jun 21 19:00:00 2012 PDT,32768 // 控制文件 cat load\_support\_transform.ctl Load Data TRUNCATE INTO TABLE test fields terminated by ',' TRAILING NULLCOLS( mes,

<span id="page-49-0"></span>mes1 "mes1 || mes2",  $mes2$  "mes $2 + 1$ ". mes3 "date\_trunc('year', mes3)", mes4 )  $/$ / guc\_param file cat test\_guc.txt set a\_format\_copy\_version='s1'; set a\_format\_dev\_version='s2'; set a\_format\_version='10c'; //执行导入 gs\_loader -p xxx host=xxx control=load\_support\_transform.ctl data=load\_support\_transform.data -d testdb -W xxx guc\_param=test\_guc.txt // 导入结果:导入成功 select \* from test; mes | mes1 | mes2 | mes3 | mes4 -----+-------------+---------+------------------------+-------

- 1 | mmoo12.6789 | 13.6789 | 1970-01-01 00:00:00+08 | 32767
- 2 | yyds180.883 | 181.883 | 2012-01-01 00:00:00+08 | 32768
- 数据类型

对应控制文件中的column\_type [external],在加载数据时,根据不同的数据类型 对数据进行处理。gs\_loader中可以将数据类型分为普通数据类型和特殊数据类 型。

- 普通数据类型
	- **•** CHAR [(length)]:

按照字段分隔符读取数据,并转换使用CHAR类型来保存值。length表示 单条数据的最大长度,以字节为单位,通常一个字符占用一个字节,并 且可以缺省,分为以下几种场景:

- 缺省对length长度的声明时,length的值会根据POSITION的声明来 继承最大长度值。
- 声明了length的长度,则它会覆盖POSITION中对于最大长度的声 明。
- 缺省了length的声明,同时也缺省了POSITION的声明,length的长 度会根据分隔符间长度进行设置。
- 对于长度声明的优先级:length > POSITION > 分隔符。
- 缺省length,POSITION,分隔符的声明时,length的默认长度为 1。
- 如果实际数据长度超过了length声明的最大长度,会报错。
- INTEGER external [(length)]: 按照字段分隔符读取数据,并转换使用INTEGER类型来保存值。length 的使用规则与CHAR类型中相同。
- FLOAT external [(length)]: 按照字段分隔符读取数据,并转换使用FLOAT类型来保存值。length的 使用规则与CHAR类型中相同。
- DECIMAL external (length): 按照字段分隔符读取数据,并转换使用DECIMAL类型来保存值。length 的使用规则与CHAR类型中相同
- **■** TIMESTAMP: 按照字段分隔符读取数据,并转换使用TIMESTAMP类型来保存值。
- DATE: 按照字段分隔符读取数据,并转换使用DATE类型来保存值。
- DATE external: 按照字段分隔符读取数据,并转换使用DATE类型来保存值。
- SYSDATE:

在数据库执行对应的插入时,取系统时间。该字段对应对应的值无法被 引用使用,被引用使用的内容为SYSDATE字符串。

- 特殊数据类型
	- **INTEGER:**

无视字段分隔符读取四个字节长度的字符,按小端存储逻辑保存,然后 将每个字符解析成十六进制ASCII码值,最后将整体转换为十进制数来保 存值。

**■** SMALLINT:

无视字段分隔符读取两个字节长度的字符,按小端存储逻辑保存,然后 将每个字符解析成十六进制ASCII码值,最后将整体转换为十进制数来保 存值。

```
示例:
```

```
// 建表
create table t_spec(col1 varchar(10), col2 varchar(10));
// 数据文件
cat t_spec.txt
1234,5678,
// 控制文件
cat t_spec.ctl
Load Data
TRUNCATE INTO TABLE t_spec
fields terminated by ',
TRAILING NULLCOLS(
col1 position(2:6) integer,
col2 position(5:8) smallint
)
// guc_param file
cat test_guc.txt
set a_format_copy_version='s1';
set a_format_dev_version='s2';
set a_format_version='10c';
// 执行导入
gs_loader -p xxx host=xxx control=t_spec.ctl data=t_spec.txt -d testdb -W xxx 
guc_param=test_guc.txt
 导入结果: 导入成功
select * from t_spec;
 col1 | col2
-----------+-------
 741618482 | 13612
(1 row)
```
▪ RAW:

会把每个字符解析成ASCII码值保存,转义字符"\"不执行转义操作。 限制: RAW不能使用分隔符。

```
示例:
// 建表
create table t_raw(col raw(50));
// 数据文件
cat t_raw.txt
```
12\n\x78!<~?'k^(%s)>/c[\$50] // 控制文件 cat t\_raw.ctl Load Data TRUNCATE INTO TABLE t\_raw TRAILING NULLCOLS( col position(1:50) raw ) // guc\_param file cat test\_guc.txt set a\_format\_copy\_version='s1'; set a\_format\_dev\_version='s2'; set a\_format\_version='10c'; // 执行导入 gs\_loader -p xxx host=xxx control=t\_raw.ctl data=t\_raw.txt -d testdb -W xxx guc\_param=test\_guc.txt // 导入结果:导入成功 select \* from t\_raw; col

-------------------------------------------------------- 31325C6E5C783738213C7E3F276B5E282573293E2F635B2435305D (1 row)

注意

- 在多列导入场景中,不指定GUC参数时,部分position与分隔符不能同时 使用。
- 在多列导入场景中,指定GUC参数时,不支持部分列使用POSITION运 算。
- 在多列导入场景中,普通数据类型与特殊数据类型混用时,需全部指定 POSITION。
- 指定数据类型导入时,包含普通数据类型需要通过guc\_param设置 a\_format\_copy\_version参数,包含特殊数据类型则需要通过guc\_param设 置a\_format\_copy\_version, a\_format\_dev\_version及a\_format\_version参 数。
- 列表达式涉及到系统函数时,需要根据对应功能通过guc\_param设置合适 的a\_format\_dev\_version及a\_format\_version参数。
- 带length数据类型的使用,length需指定为大于0的整数; RAW数据类型 作为特殊类型,RAW(length)的使用区别于普通类型的使用,如INTEGER EXTERNAL(length)的使用, 当不指定position时, INTEGER EXTERNAL(length)表现为,当length小于文本文件 (.csv/.txt等)中对应列 数据长度时报错;当length大于文本文件 (.txt)中对应列数据长度时,输 出INTEGER EXTERNAL类型的结果。RAW(length)当不指定position时表 现为读取length个字符。
- POSITION使用时,POSITION(start:end),start需设置为大于0的整数, 且end值应大于等于start的值。
- 并发导入时,若discard文件名指向同一目录同名文件,则会后一个执行的 gs\_loader会中止报错。若前一个已经导入完成,则文件覆盖

报错如下:

ERROR: An error occurred. Please check logfile.

log文件中

…lock failed: Resource temporarily unavailable…

● 控制文件中对于字段值的部分若不为空且不使用本字段内容,则不占用数 据文件的位置。

比如控制文件如下:

Load Data TRUNCATE INTO TABLE gsloader fields terminated by '. TRAILING NULLCOLS( id "trim(:id)", text "to\_char(SYSDATE,'yyyymmdd')", gmt\_create "trim(:gmt\_create)", create\_str "trim(:create\_str)" )

数据文件如下:

11,22你好,33,

导入结果为:

loader=# select \* from gsloader; id | text | gmt\_create | create\_str ----+--------+---------------------+------------

11 | 2023-02-08 16:00:54 | 22你好 | 33